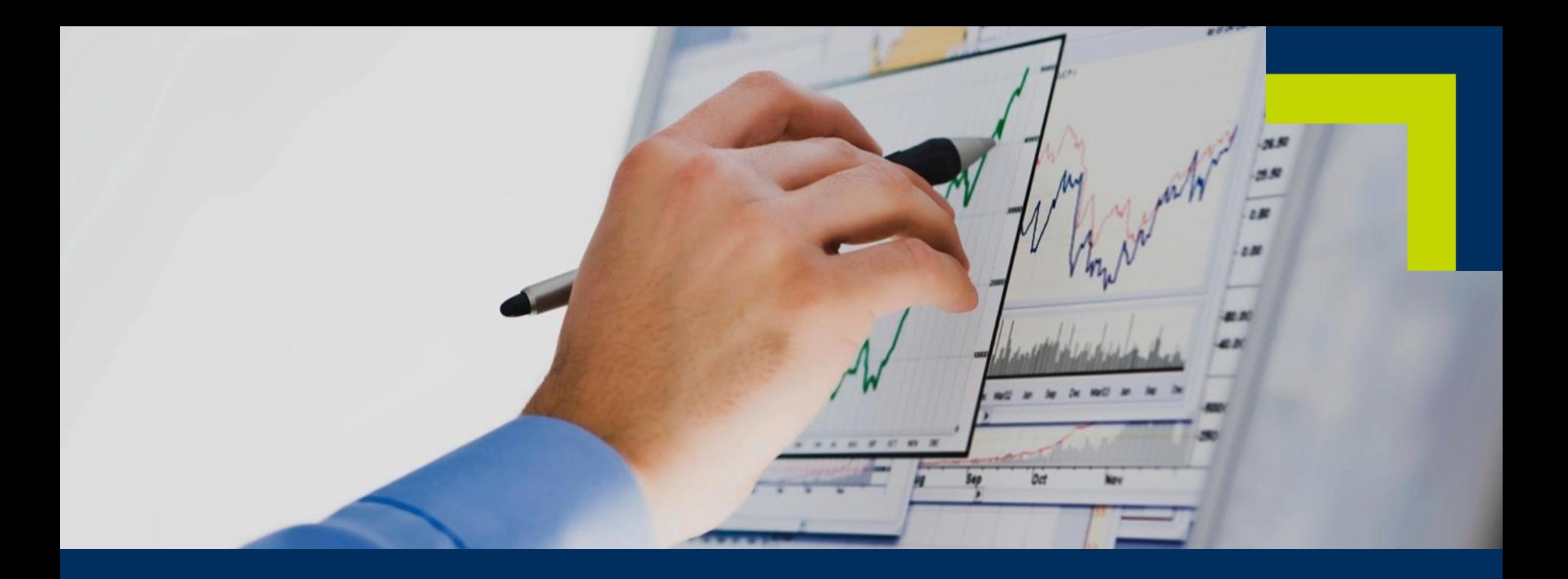

## **CDISC Standards Governance: What does JIRA bring to the party?**

**CDISC UK Network Face to Face Meeting Roche, Welwyn Garden City** 

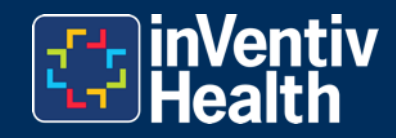

Tuesday, 07JUN2016

# Agenda

- Introduction
- CDISC standards governance
- JIRA
	- − Introduction
	- − Create an Issue
	- − JQL (JIRA Query Language)
	- − Dashboards
	- − CRO Workflows
- Questions

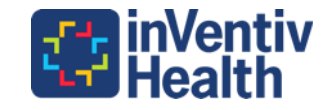

## My Standards Background

- Astellas Pharma 2008-2010
	- − Early Phase CDASH Standardization and RAVE Automation project participant then project manager
- Novartis Vaccine and Diagnostics 2010-2013
	- − CDASH/SDTM/InForm standardization and Metadata Repository (MDR) project participant
	- − Worked under a standards governance process
- Business & Decision Life Sciences (BDLS) 2013-2015 **(JIRA)**
	- − Client CDASH/SDTM/RAVE Standardization and MDR project participant then line manager
- InVentiv Health Clinical 2015 **(JIRA)**
	- − Client Specific Standards Governance Project Participant
	- inVentiv Early Stage CDASH Governance Project Participant
	- − inVentiv eSource/CDASH Project Participant

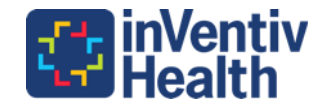

## **CDISC Standards Governance**

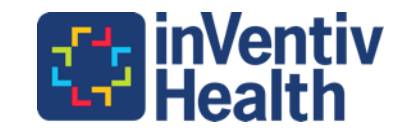

## Standards Governance is Challenging

- Standards Governance is challenging from a project management perspective
- Timelines and priorities can shift and be unclear
- Projects can be delayed or put on hold with significant investments in standards creation already in place
- Further information to support standards creation may be difficult to obtain

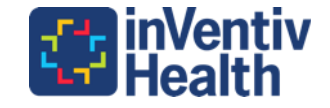

## Project Management Frameworks

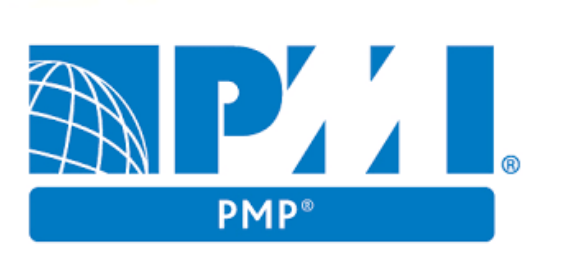

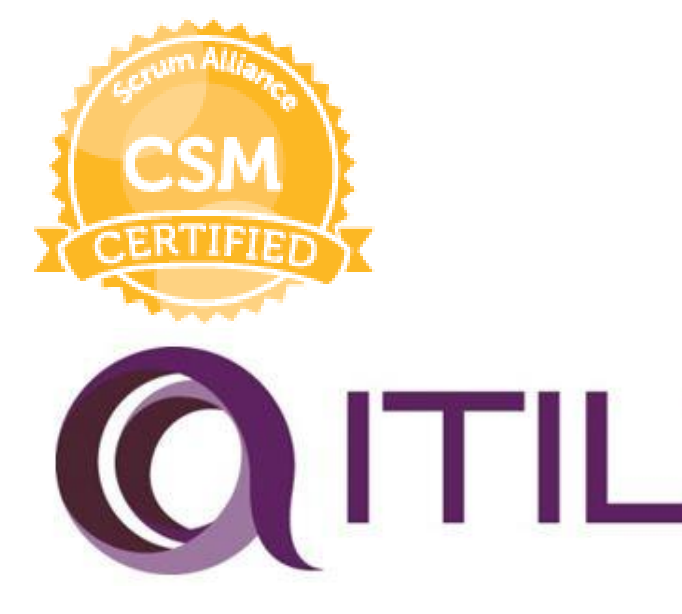

**PRINCE2**<sup>• Waterfall</sup><br>
PRINCE2<sup>• Materfall</sup>

- − PRINCE2
	- [https://www.axelos.com/best-practice](https://www.axelos.com/best-practice-solutions/prince2/what-is-prince2)solutions/prince2/what-is-prince2
- − Project Management Professional
	- <http://www.pmi.org/default.aspx>
- **Iterative** 
	- − Agile/Scrum
		- [https://www.scrumalliance.org/certifications/practiti](https://www.scrumalliance.org/certifications/practitioners/certified-scrummaster-csm) oners/certified-scrummaster-csm

**Service Desk Framework** 

- − Information Technology Infrastructure Library
	- <https://www.axelos.com/best-practice-solutions/itil>

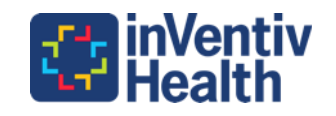

## Resourcing and Coordinating Standards Requests

- Assess
	- − Size
	- − Complexity
	- − Experience with Therapeutic Area
	- Familiarity with standards (CDASH, SDTM, ADaM, company specific)
- Coordinate
	- − Due Date
	- − Prioritization
- Project management
	- − Client meetings
	- − Timesheet, reporting and budgeting

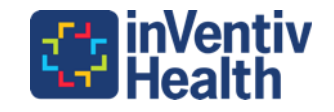

## CDISC Standards Maturity Levels

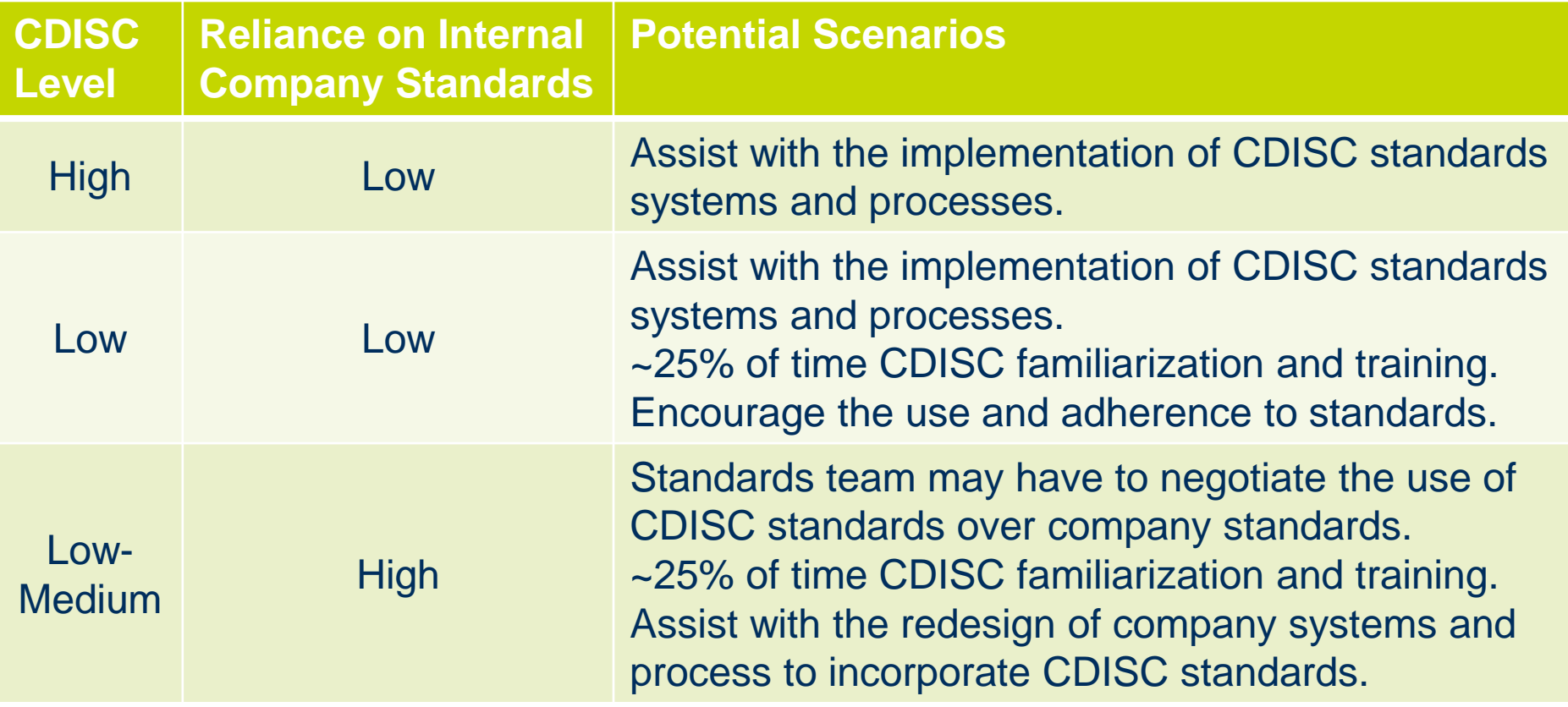

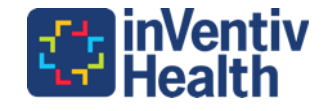

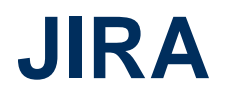

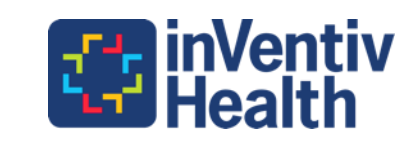

#### JIRA Pronunciation - JIRA [*JEE-rə*]

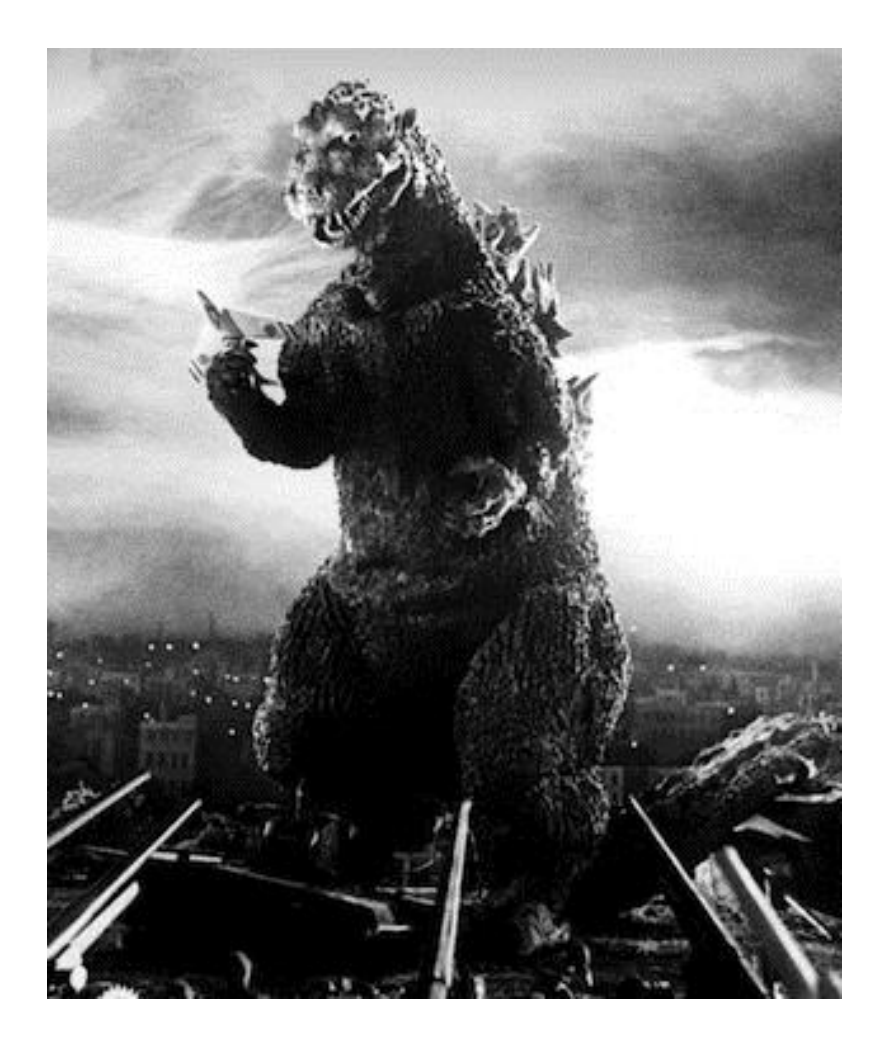

- Gojira is the Japanese for Godzilla
- When JIRA was created Bugzilla was JIRA's biggest competitor
- Ergo JIRA [*JEE-rə*]
- https://confluence.atlassian.c [om/pages/viewpage.action?p](https://confluence.atlassian.com/pages/viewpage.action?pageId=223219957) ageId=223219957
- By Source (WP:NFCC#4), Fair use, [https://en.wikipedia.org/w/ind](https://en.wikipedia.org/w/index.php?curid=39423572) ex.php?curid=39423572

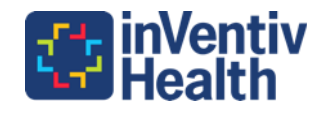

### Atlassian JIRA Platform

- JIRA is a bug tracking system from Atlassian
- It is available in as a cloud or as an onsite server installation
- From JIRA 7.0 it comes in three different versions

**WIRA** Core **WIIRA** Software **WIRA Service Desk** 

• [https://confluence.atlassian.com/jirasoftwareserver071/jira](https://confluence.atlassian.com/jirasoftwareserver071/jira-applications-overview-800707058.html)applications-overview-800707058.html

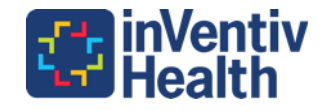

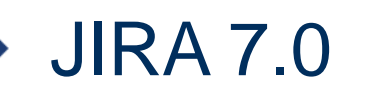

- JIRA Core is a part of every JIRA instance
- It includes issues, workflows and reports
	- − Core (Business)
		- Task Management basic workflow
		- **Project Management time tracking as default**
		- **Process Management approvals built in**
- JIRA Software is aimed at development teams and features Scrum and Kanban boards. It has developer tools extensions available.
	- − Software
		- Scrum software development
		- Kanban software develop development
- Service Desk is aimed at IT Services desks and company customer ticket management. It deals with queues, prioritization and SLAs (Service Level Agreements).

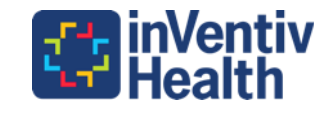

## JIRA Cloud vs Server

- Cloud is quicker and easier to setup and maintain.
- However
	- Cloud is only a production environment there is no development area to test new workflows or screens
	- − Missing system administrator rights
	- − Not all add-ons are available
	- − Storage limitations

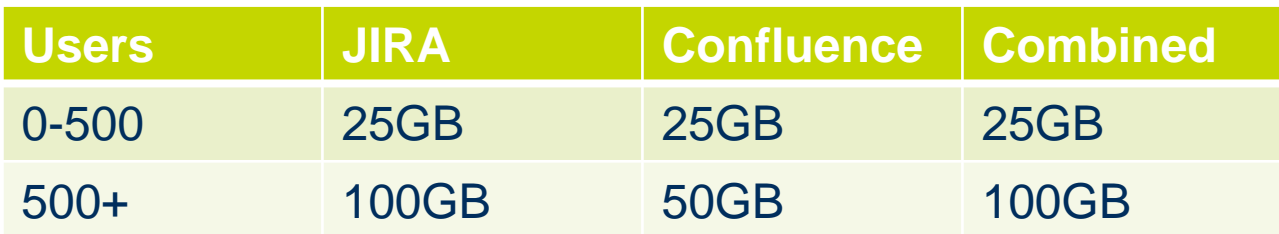

- A complete list is available on the Atlassian site.
- [https://confluence.atlassian.com/cloud/restricted-functions-in](https://confluence.atlassian.com/cloud/restricted-functions-in-atlassian-cloud-apps-744721664.html)atlassian-cloud-apps-744721664.html

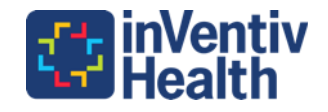

## JIRA Software and Core Licenses - June 2016

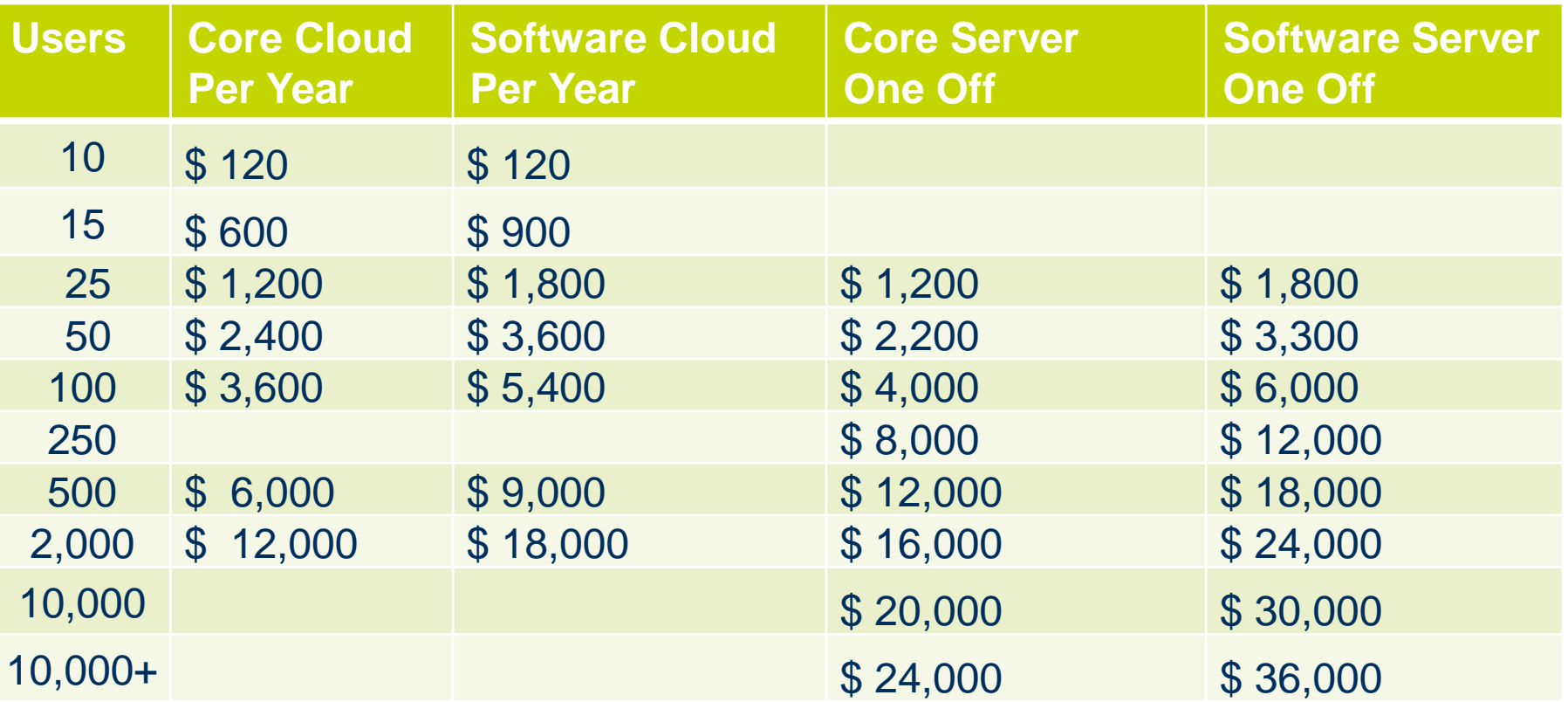

JIRA Software is 1.5 time the price of JIRA Core JIRA Software Enterprise is a JIRA hosted data center starting from 500 users <https://www.atlassian.com/software/jira/pricing?tab=host-in-the-cloud>

# CDISC JIRA & Confluence

- CDISC qualifies for the Atlassian Community License
- New Rheumatoid Arthritis Therapeutic Area User Guide Draft v1
	- − Comments Due 19 June 2016.
		- <http://wiki.cdisc.org/display/TARA/ReadMe+for+TAUG-RA>
- New Draft Cardiovascular Imaging Therapeutic Area User Guide v1
	- − Comments Due 29 June 2016
		- <http://wiki.cdisc.org/display/TACVI/Instructions+for+Reviewers>
- CDASH 2.0 Webinar 16 June 2016
	- − [http://www.cdisc.org/cdisc-public-webinar-series-standards](http://www.cdisc.org/cdisc-public-webinar-series-standards-updates-and-additions-16)updates-and-additions-16
- Public review expected end of June
	- − <http://wiki.cdisc.org/display/CMIG/ReadMe+for+CDASH+v2>

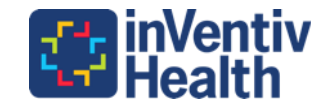

## Creating JIRA Tickets in Confluence

- Creating JIRA tickets through Confluence / Wiki
- <http://wiki.cdisc.org/display/TARA/ReadMe+for+TAUG-RA>

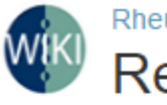

**1**

Rheumatoid Arthritis Therapeutic Area Data S ReadMe for TAUG-RA

Created by Darcy Wold, last modified by Alana St. Clair on May 1

The TAUG-RA package for Public Review consists of:

- Cc
- The ReadMe for TAUG-RA (this page)
- The TAUG-RA v1.0 Draft
- A CDASH Metadata Excel File
- A project in JIRA for adding, tracking, and resolving comments.

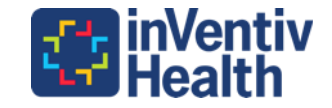

## Create a CDISC JIRA Account

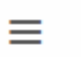

**JIRA** 

Issue Tracker (JIRA) Dashboards

Agile

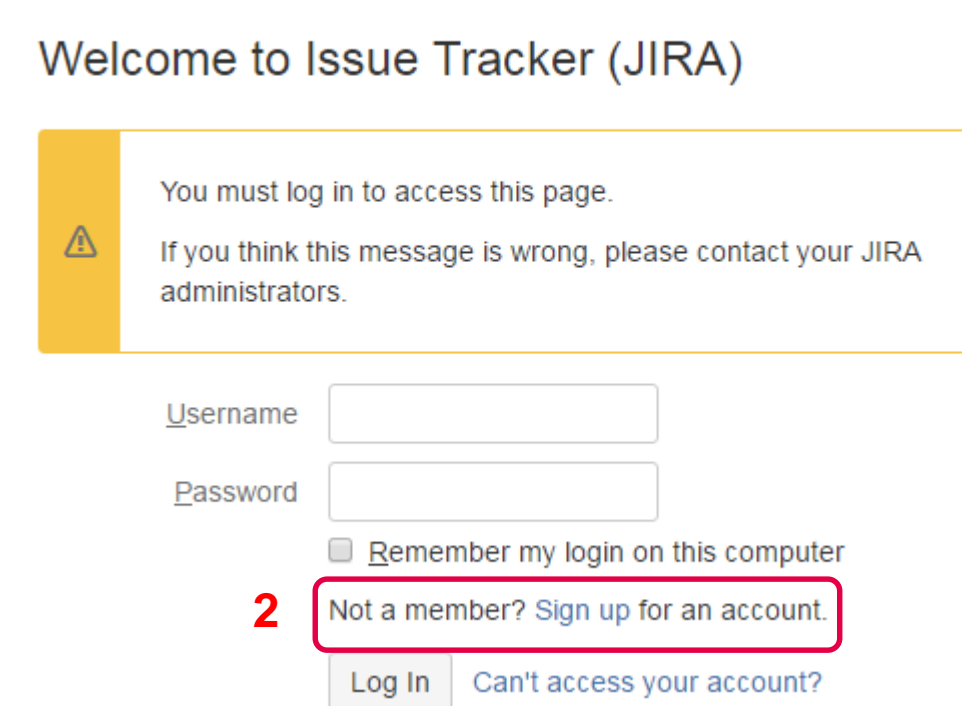

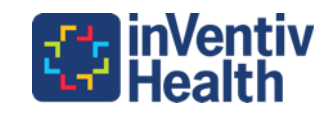

## Review the RA TAUG Wiki – Find an Issue

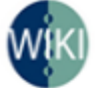

Rheumatoid Arthritis Therapeutic Area Data Standard User Guide **Annotated CRF - Bone Erosion** 

<sup>0</sup> Created by Nikki Flores, last modified by Darcy Wold on May 18, 2016

This CRF is only an example and is not meant to imply that any partic CRF annotated to show mapping. SDTM variables are in RED. If CDASH v.

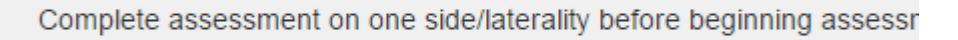

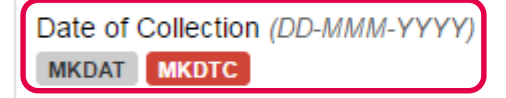

Method used to assess Bone Erosion: Hidden/Pre-specified **MKMETHOD** 

Scoring method used

**MKTESTCD MKTEST** 

Note: Only one scoring method should be used for all assessments

• The 'Date of Collection' prompt is not in line with  $CDASH$   $V2$   $0$  -CDASH Domain **Metadata** 

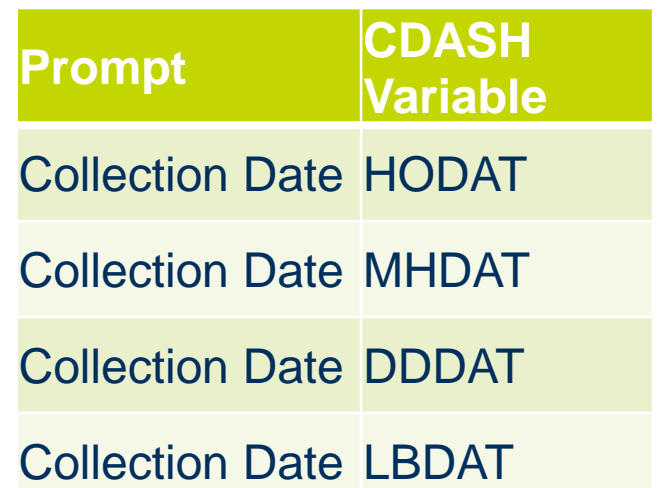

#### • <http://wiki.cdisc.org/display/TARA/Annotated+CRF+-+Bone+Erosion>

B

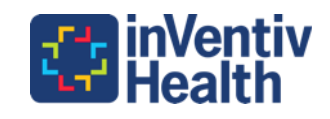

# Create an JIRA issue by Highlighting the Text

**2**

**1**

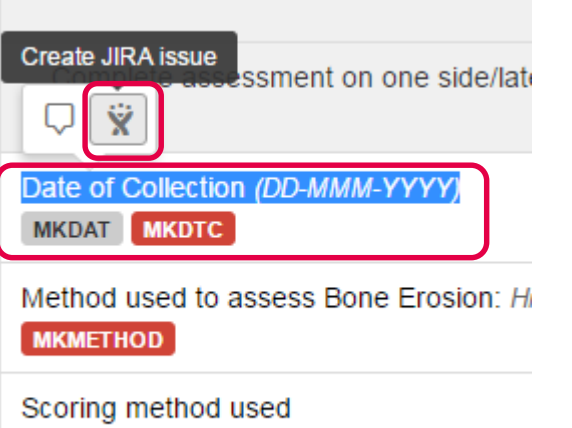

Note: Only one scoring method should b

**MKTESTCD MKTEST** 

- Highlight the text
- A tool tip with 'Inline Comments' and 'Create JIRA Issue' appears
- Create a JIRA issue

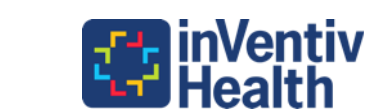

## Check the JIRA Project

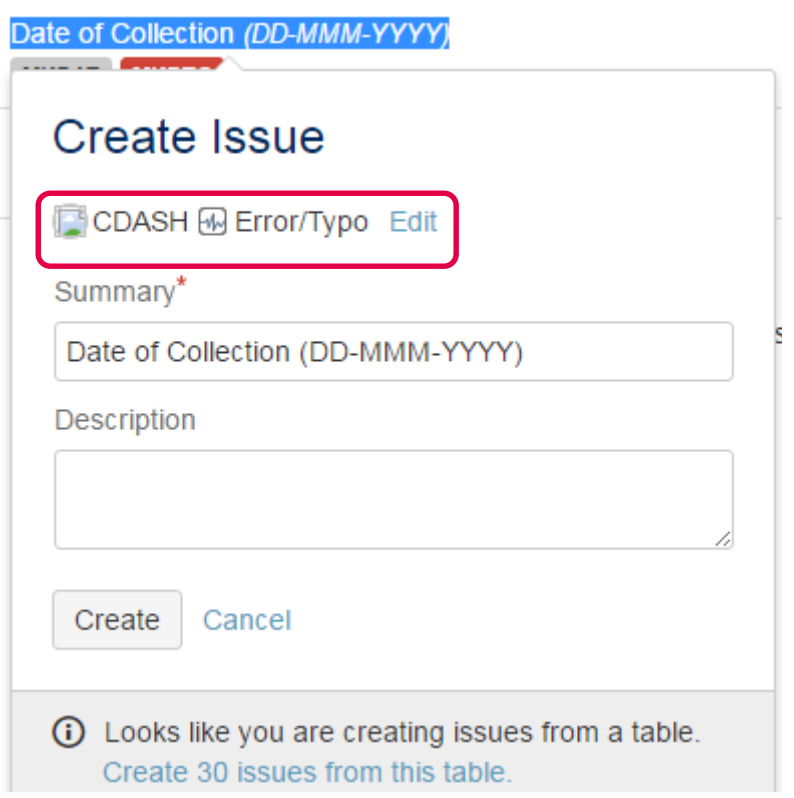

• If you are doing multiple reviews it may be necessary to change the JIRA project.

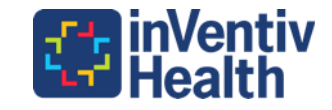

# Changing the JIRA Project and Issue Type

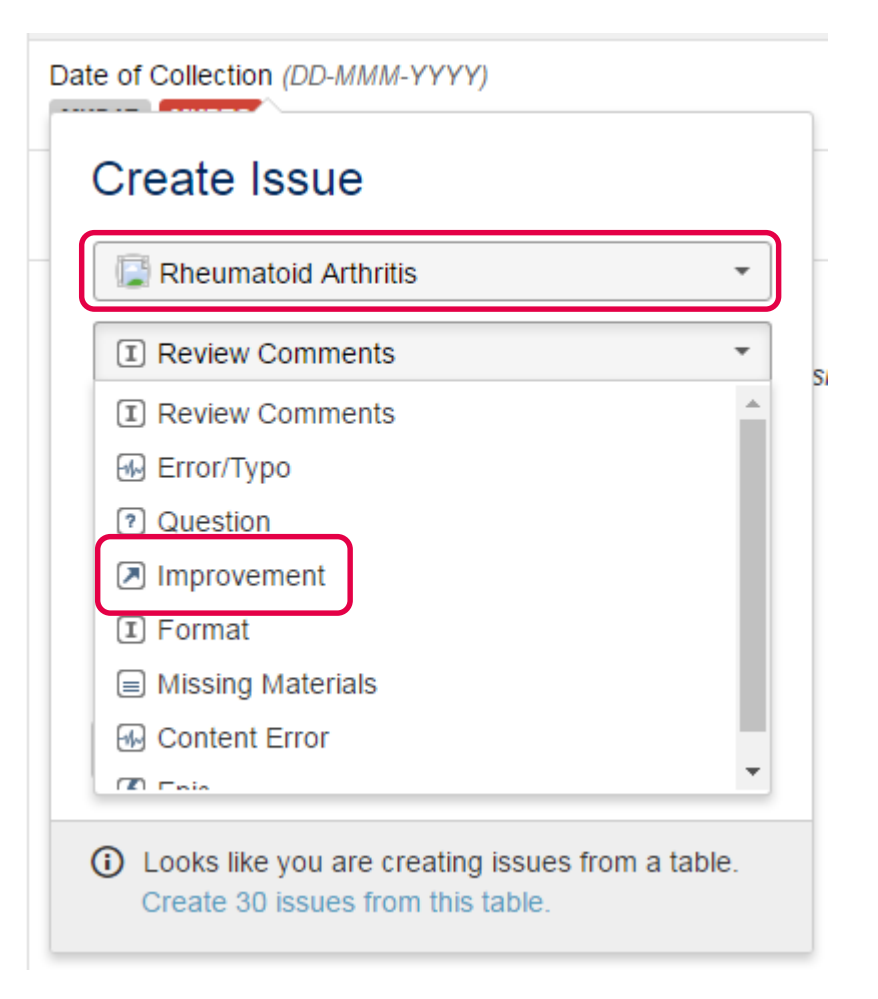

- Follow the instructions for setting issues types.
- According to the RA TAUG JIRA instructions issues type should be set to 'Review Comments'

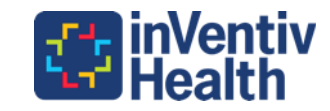

## Enter the Description and Create

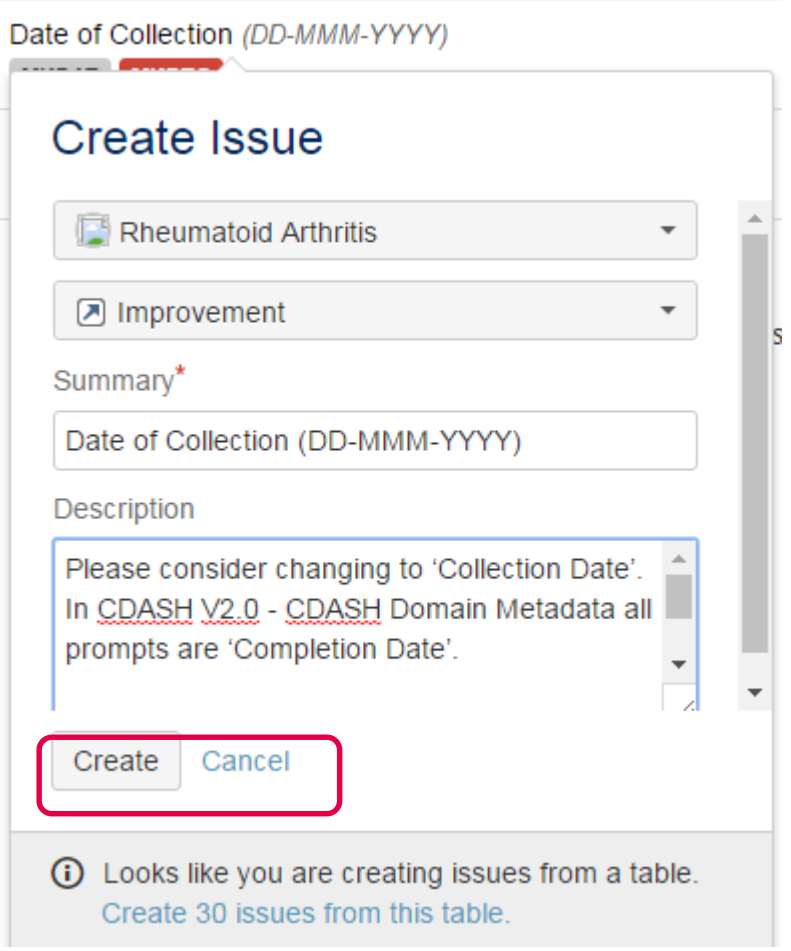

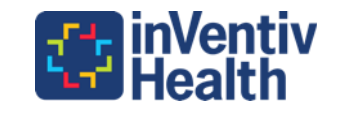

## Go to JIRA (CDISC Issue Tracker)

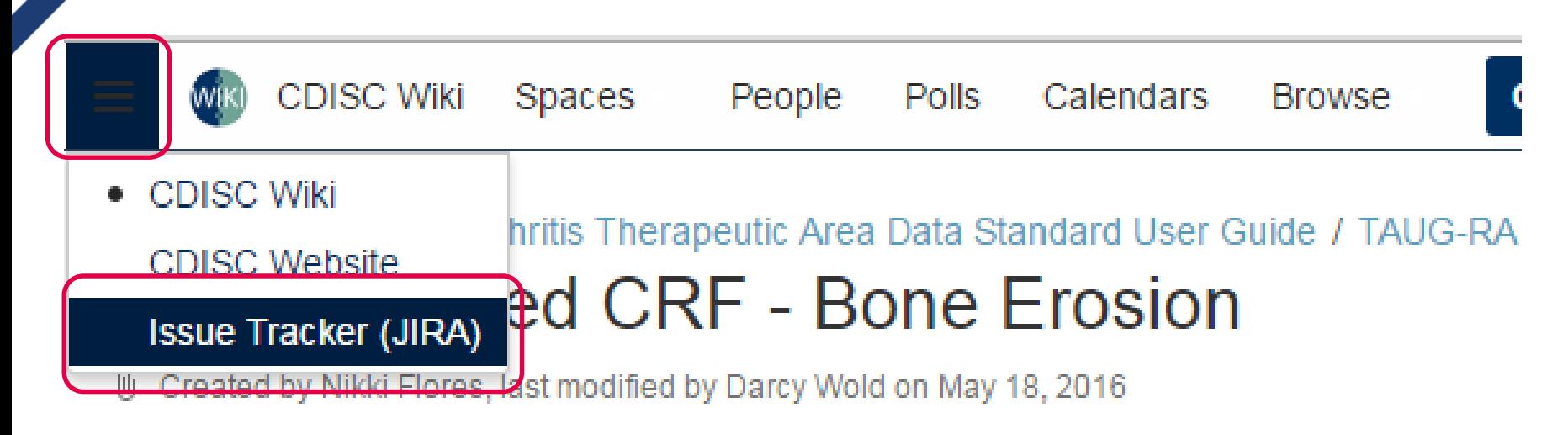

This CRF is only an example and is not meant to imply that any particular layout CRF annotated to show mapping. SDTM variables are in RED. If CDASH variable differ

• To view the issue that you have created go to the Issue Tracker

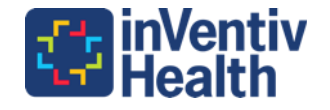

## CDISC JIRA Default Dashboard

Agile

≡ **JIRA** 

**Issue Tracker (JIRA)** 

Dashboards

Projects **Issues**  Portfolio **Create** 

 $^\circledR$ Ö.

#### **System Dashboard**

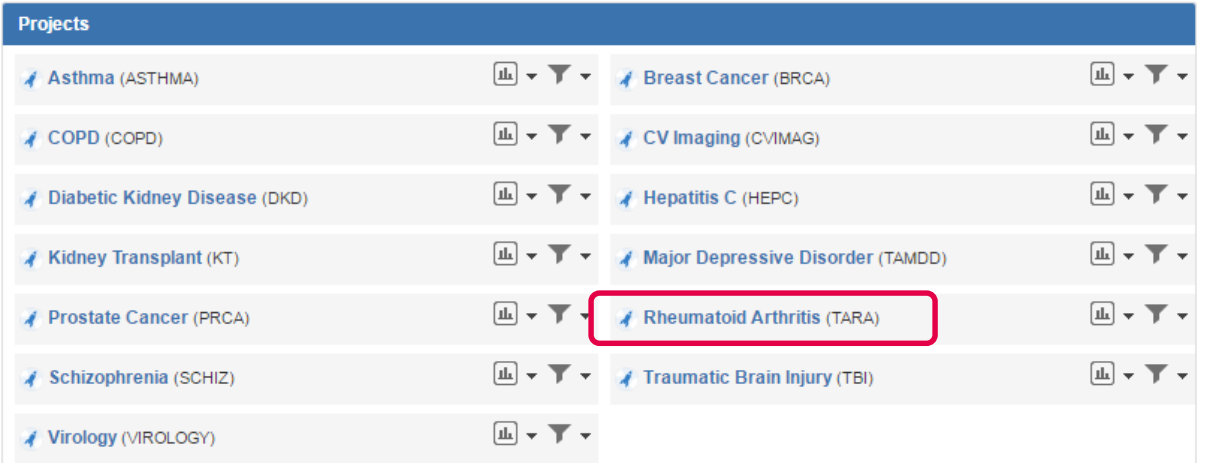

#### **Introduction**

Welcome to CDISC JIRA. An issue tracking system used by the teams to track, respon and resolve issues identified by the teams the public within the standards being developed.

#### **Quick Links**

My Unresolved Reported Issues | Votes | Watch Browse Projects | Search for Issues | Create Iss

#### **Assigned to Me**

You currently have no issues assigned to you. Enjoy your day!

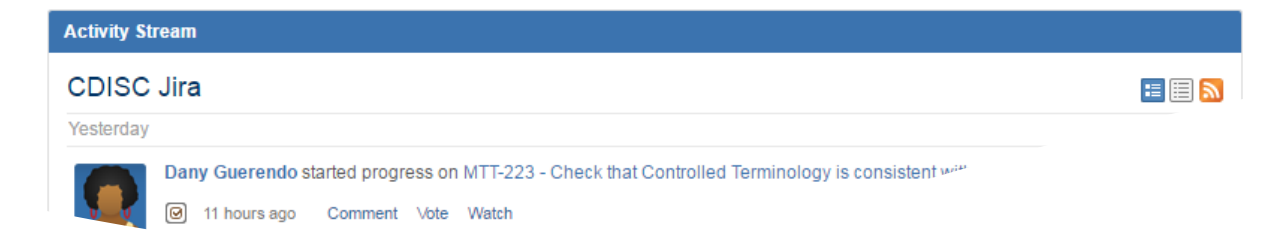

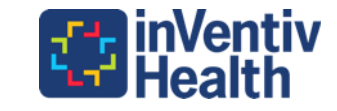

#### RA Project Backlog

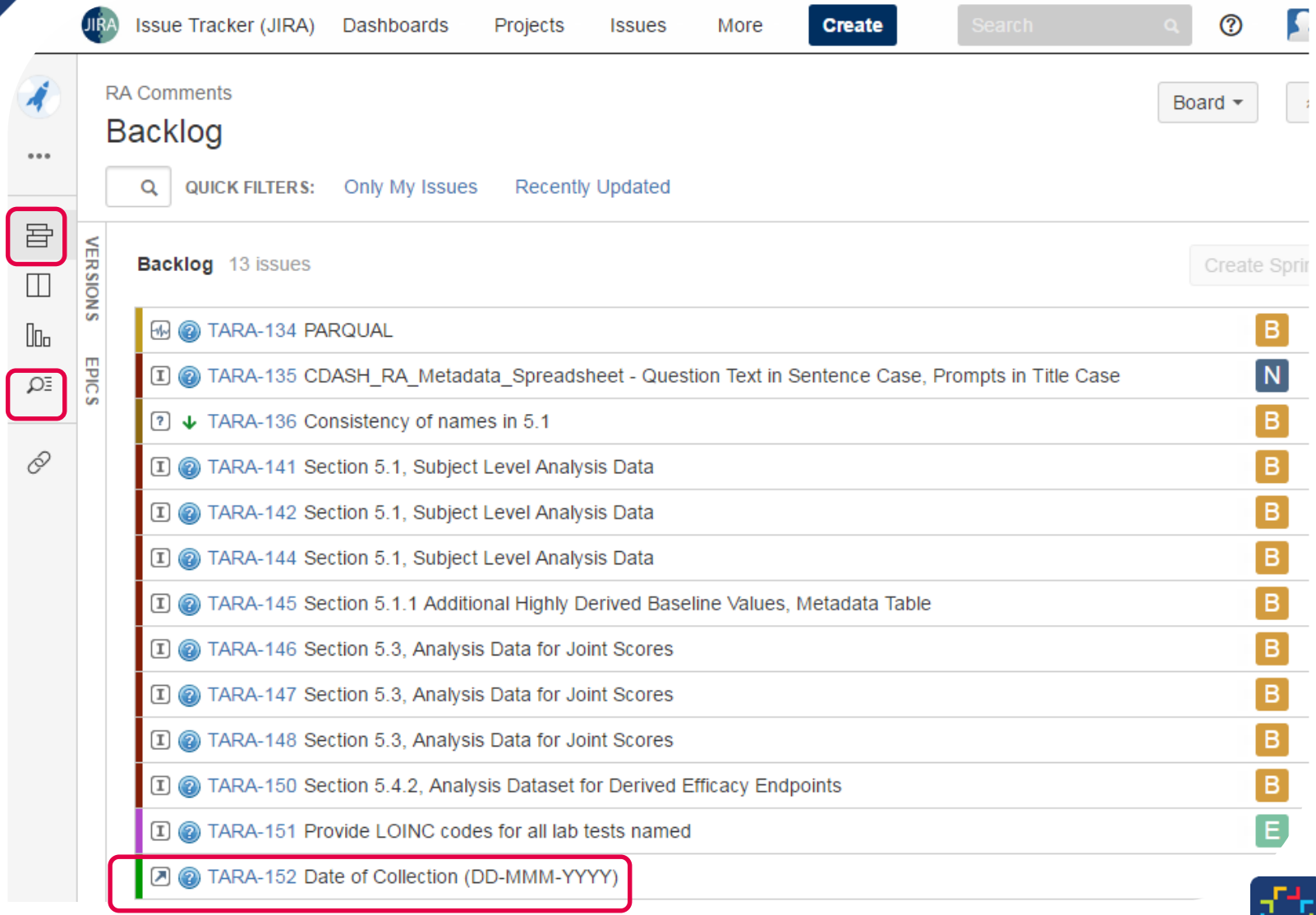

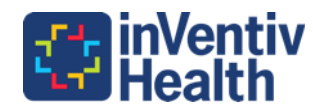

 $\bigcap$ 

#### RA Project Issues

 $0.0.0$ 

 $\Box$ 

0

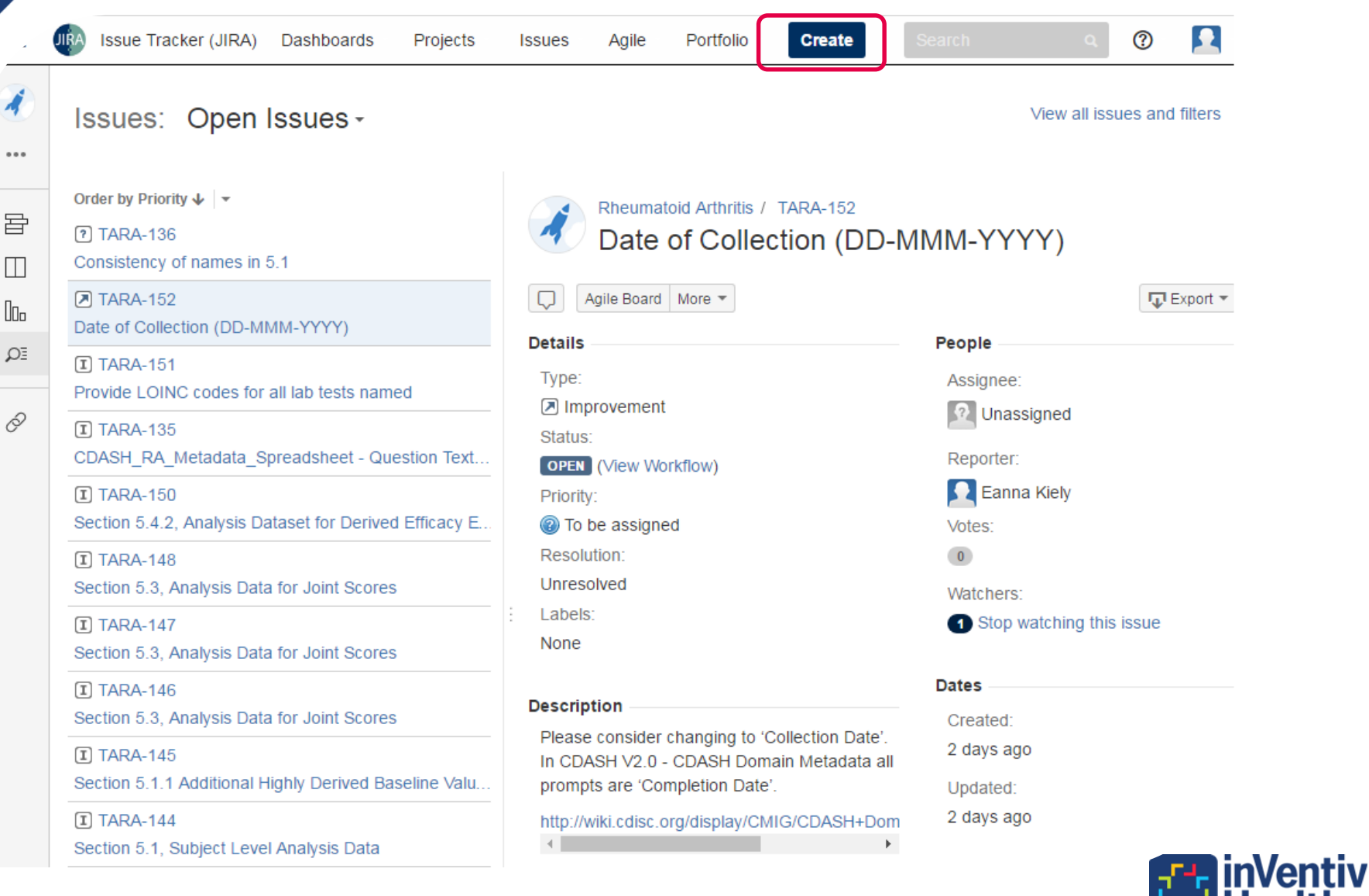

## CDASH RA Metadata Review

• CDASH\_RA\_Metadata\_Spreadsheet.xlsx

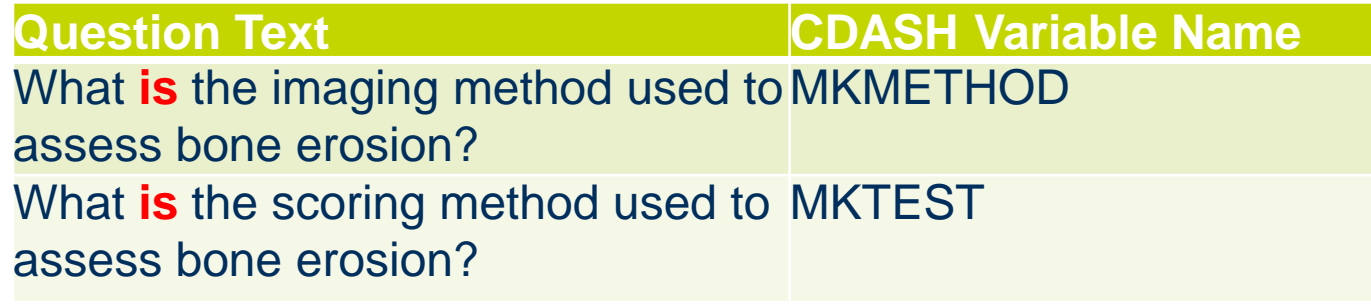

• CDASH\_Model\_Fields\_CDASH 2.0\_Public Review.xlsx

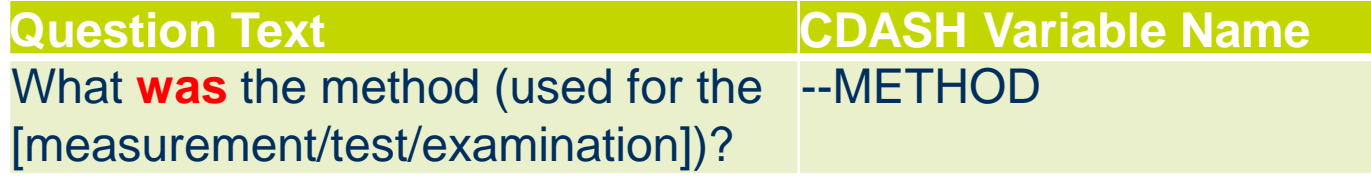

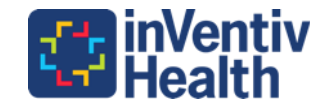

## Create an Issue in JIRA

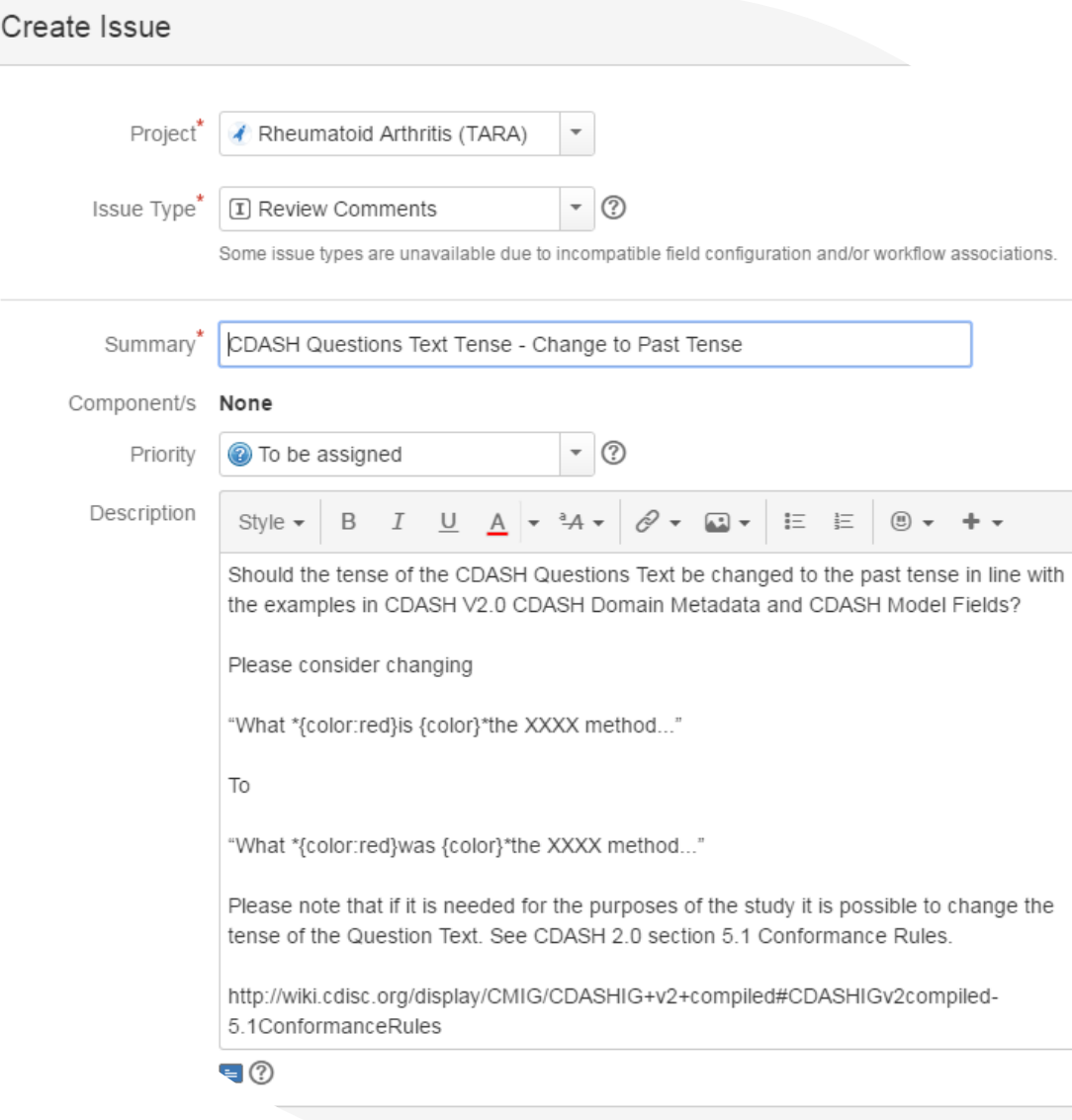

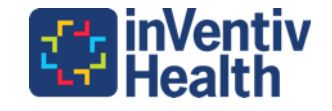

Create another **Create**   $\approx$ 

Cancel

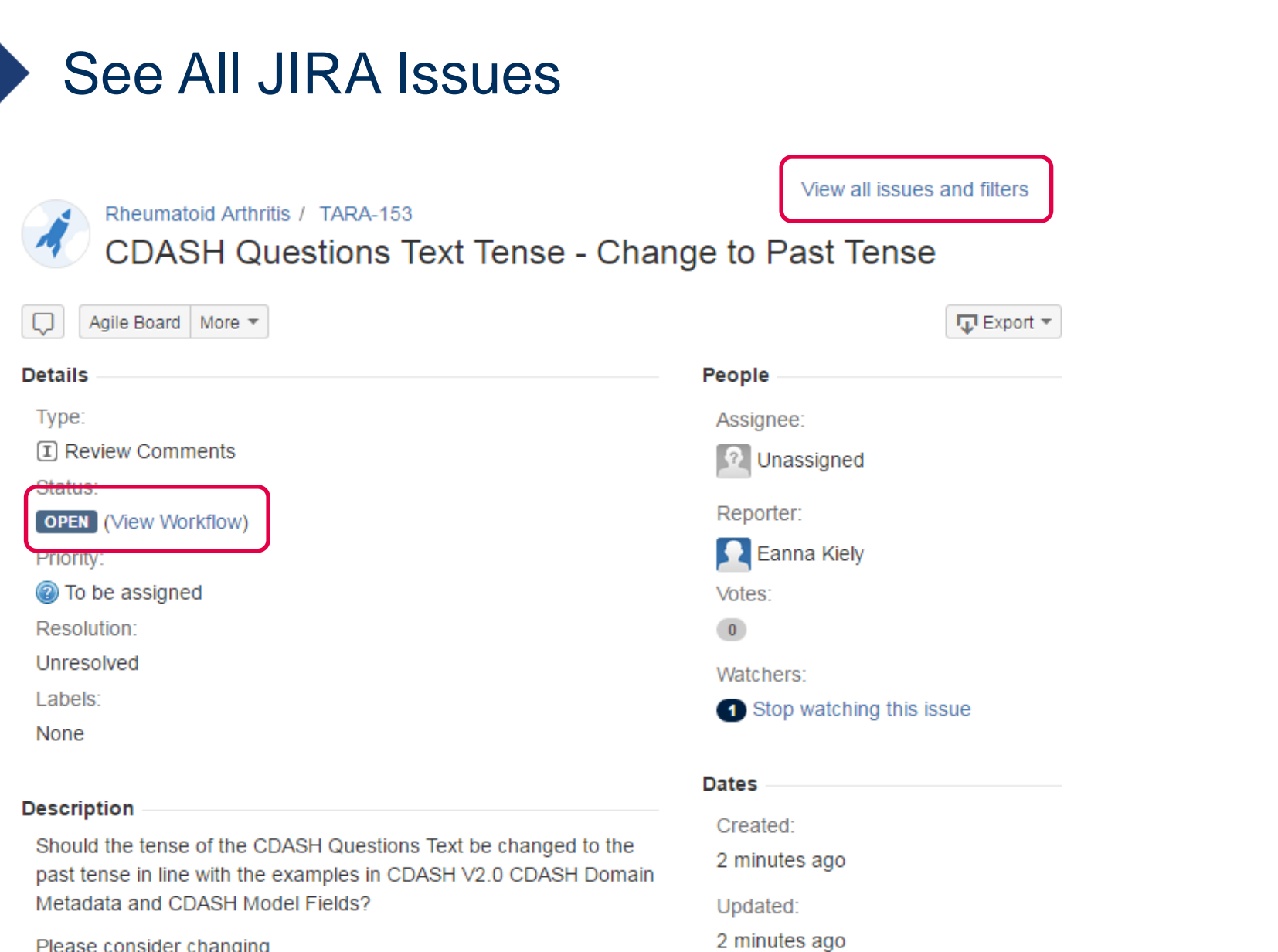

Please consider changing

## JIRA Core Issues List

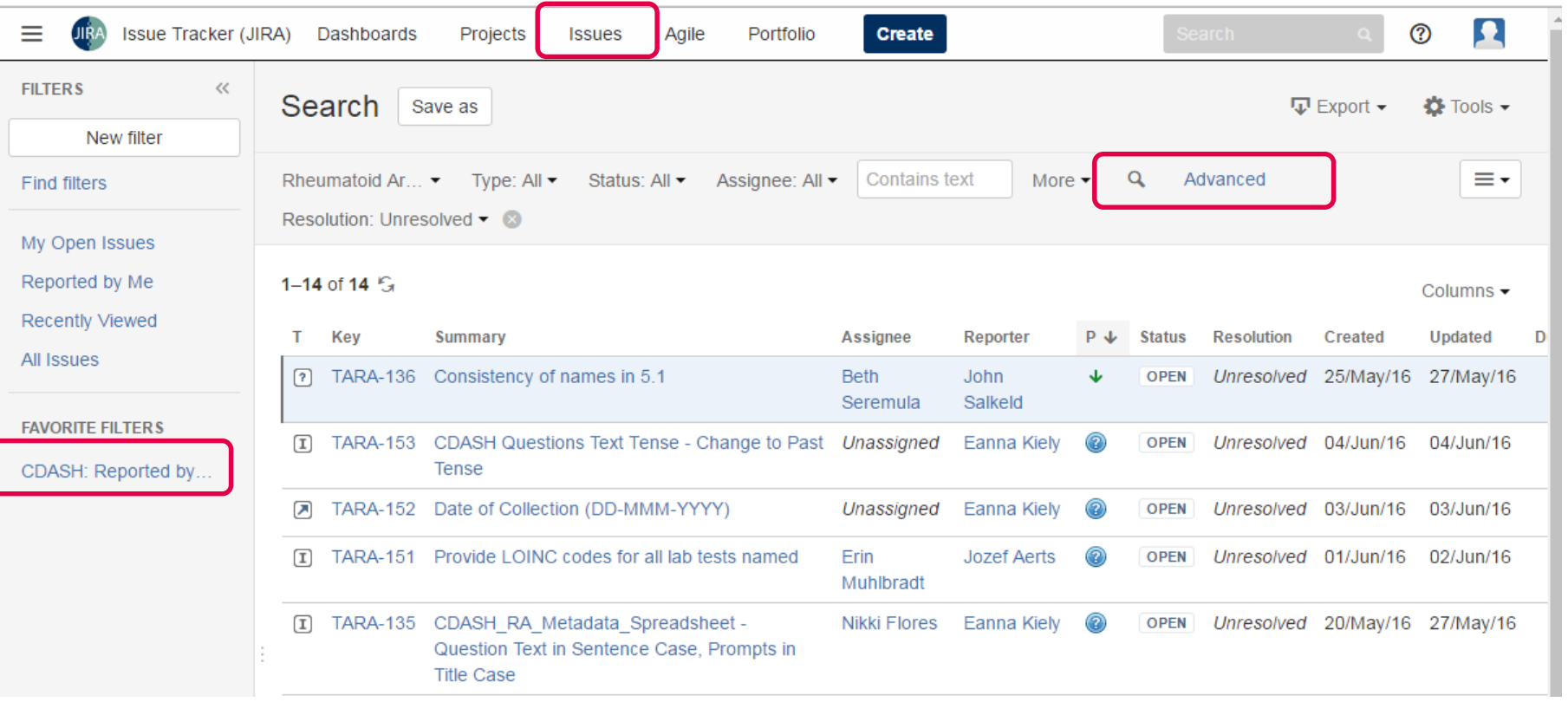

• Select the Favorite Filter "CDASH: Reported by Me" and Advanced

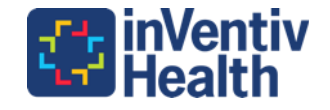

# JQL (JIRA Query Language)

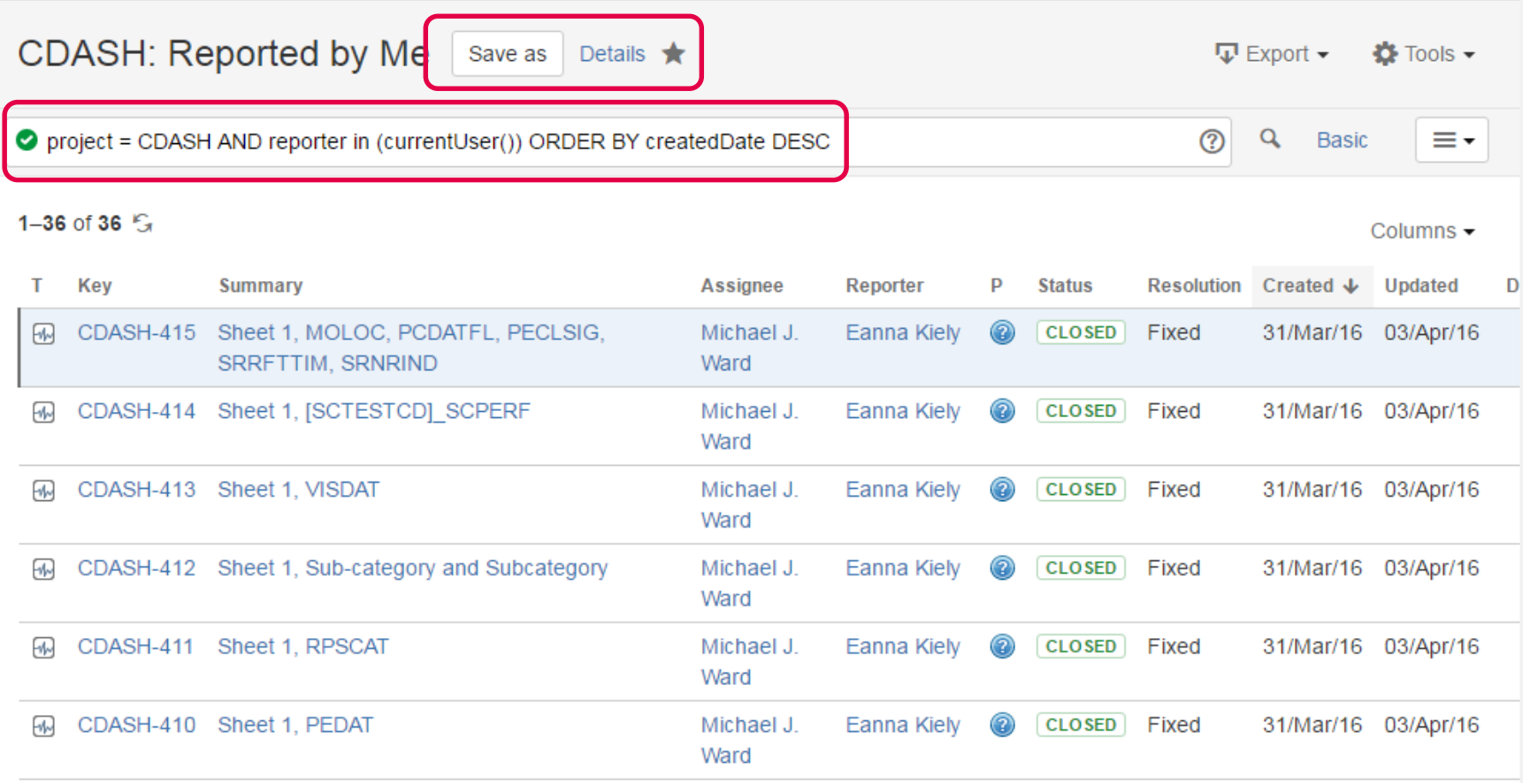

• "project = CDASH AND reporter in (currentUser()) ORDER BY createdDate DESC"

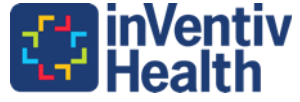

## JQL – Unassigned and Unresolved

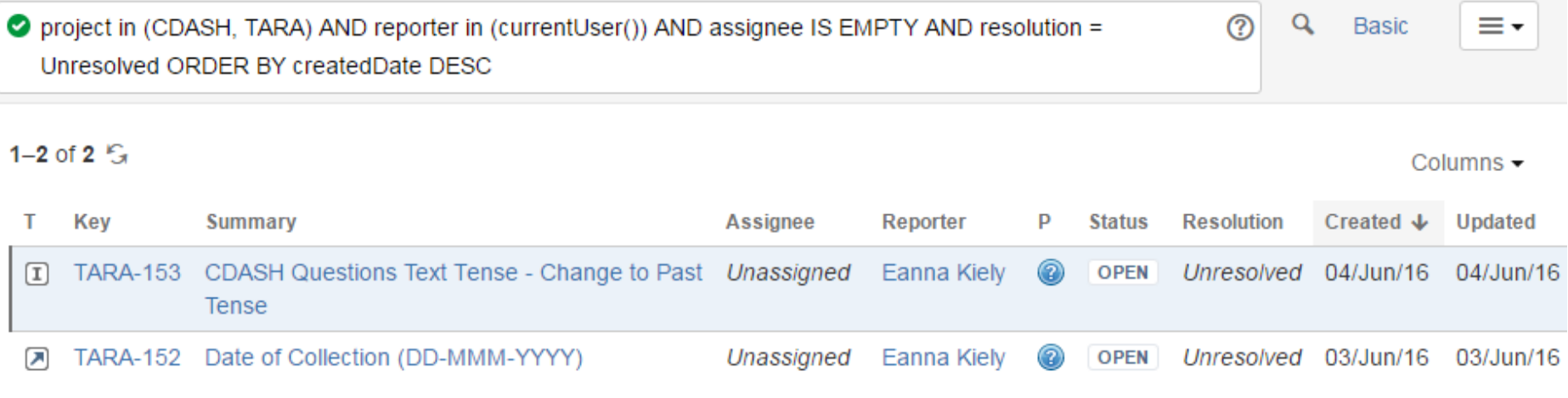

• project in (CDASH, TARA) AND reporter in (currentUser()) AND assignee IS EMPTY AND resolution = Unresolved ORDER BY createdDate DESC

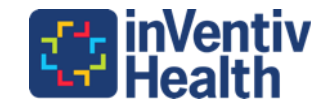

## JQL – Issue Summary (Name)

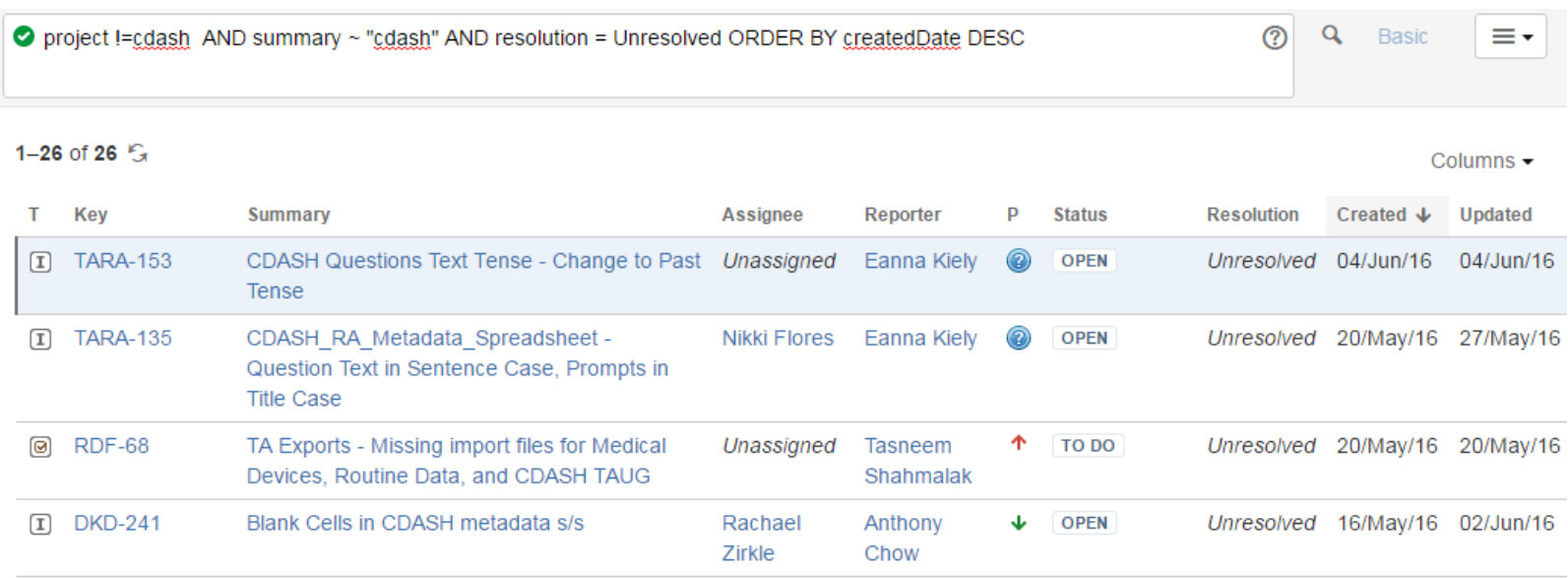

- project !=cdash AND summary ~ "cdash" AND resolution = Unresolved ORDER BY createdDate DESC
	- − [https://confluence.atlassian.com/jirasoftwarecloud/advanced](https://confluence.atlassian.com/jirasoftwarecloud/advanced-searching-764478330.html)searching-764478330.html
- JQL queries can be saved as favorites and emailed to users according to schedules

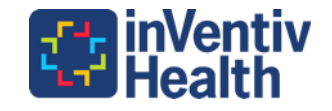

### Dashboard System Dashboard

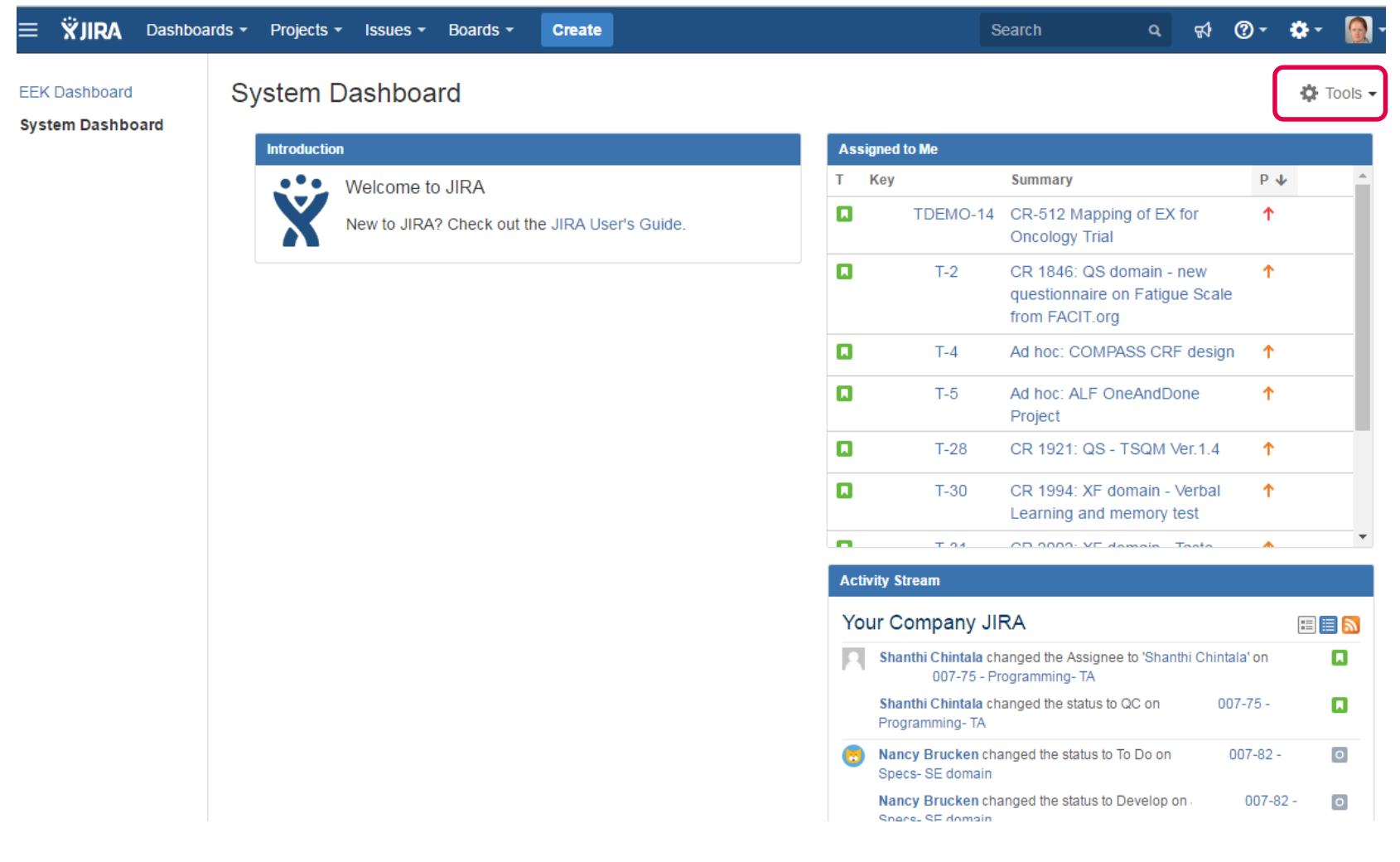

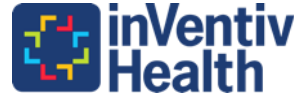

#### Customizable Dashboard

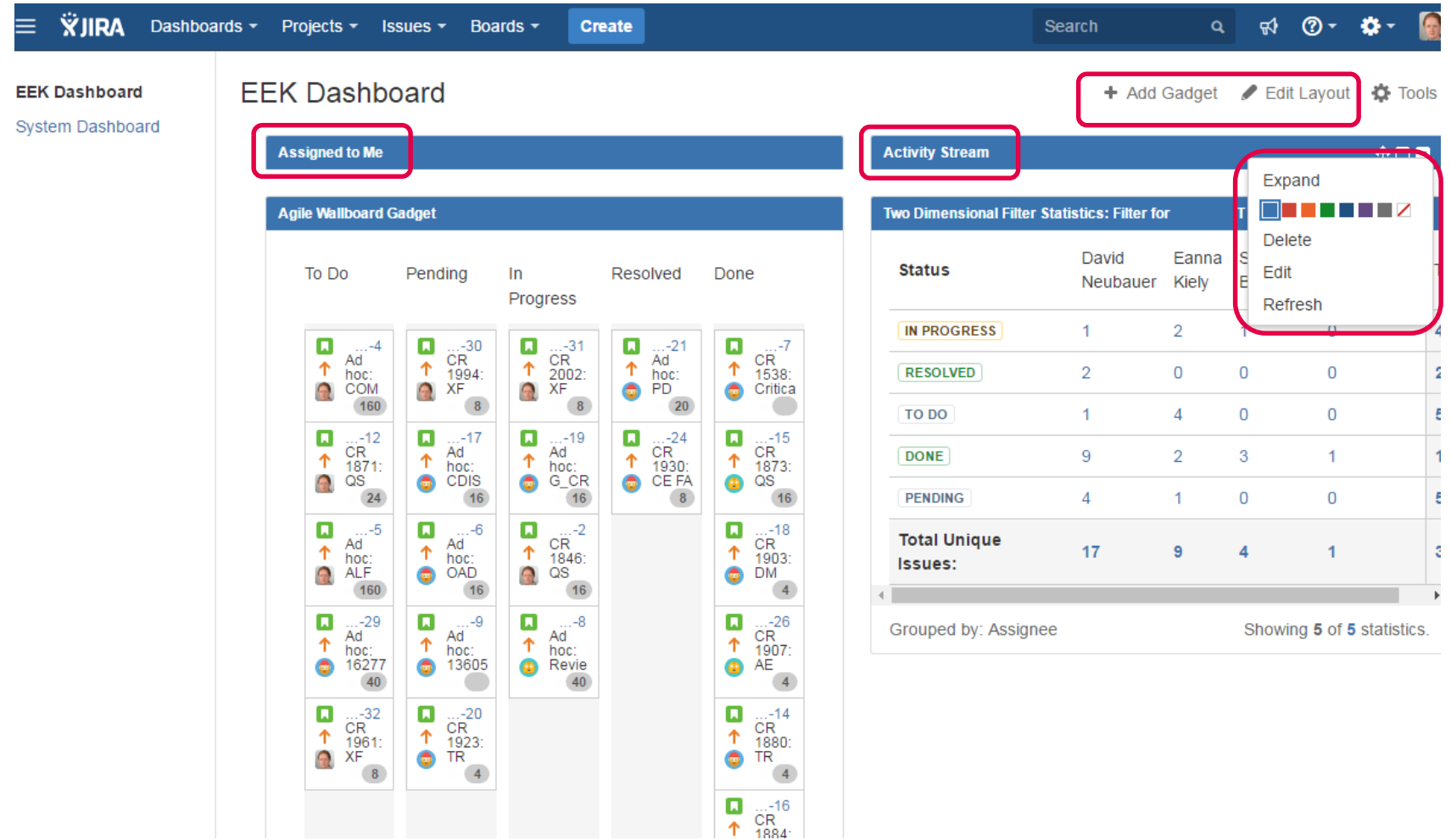

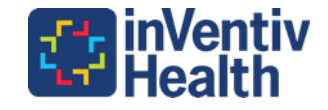

## Create and Share Dashboards

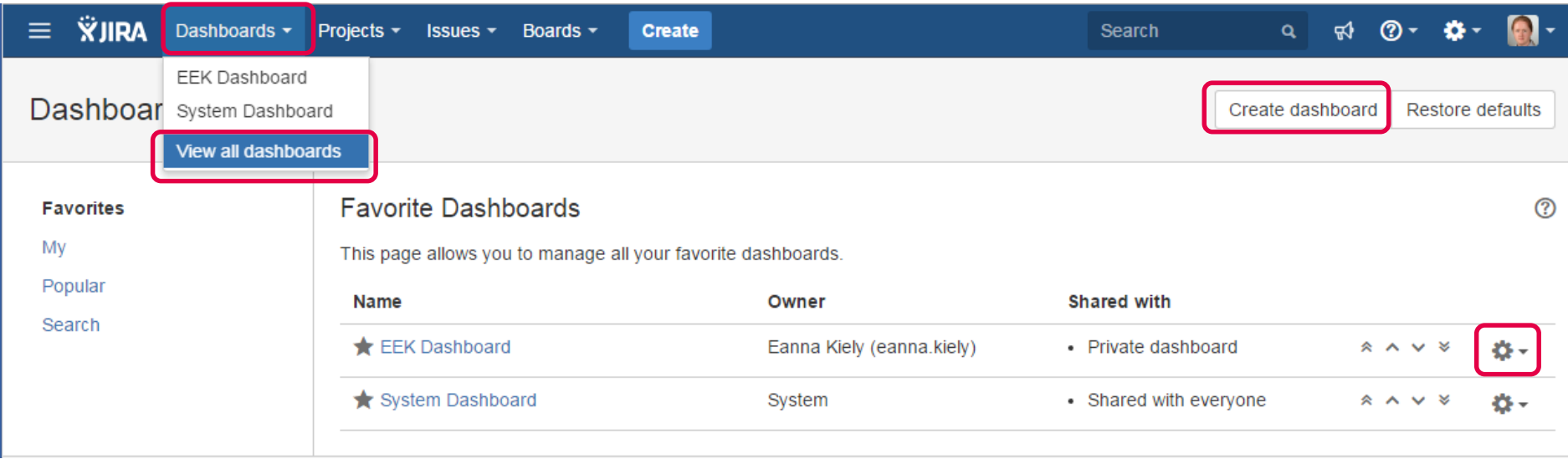

- [https://confluence.atlassian.com/adminjiracloud/using](https://confluence.atlassian.com/adminjiracloud/using-dashboard-gadgets-776636252.html)dashboard-gadgets-776636252.html
- Includes list of pre-installed gadgets and instructions for creating new dashboards

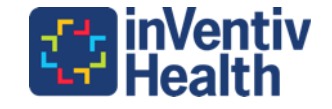

## CRO Basic Workflow Diagram

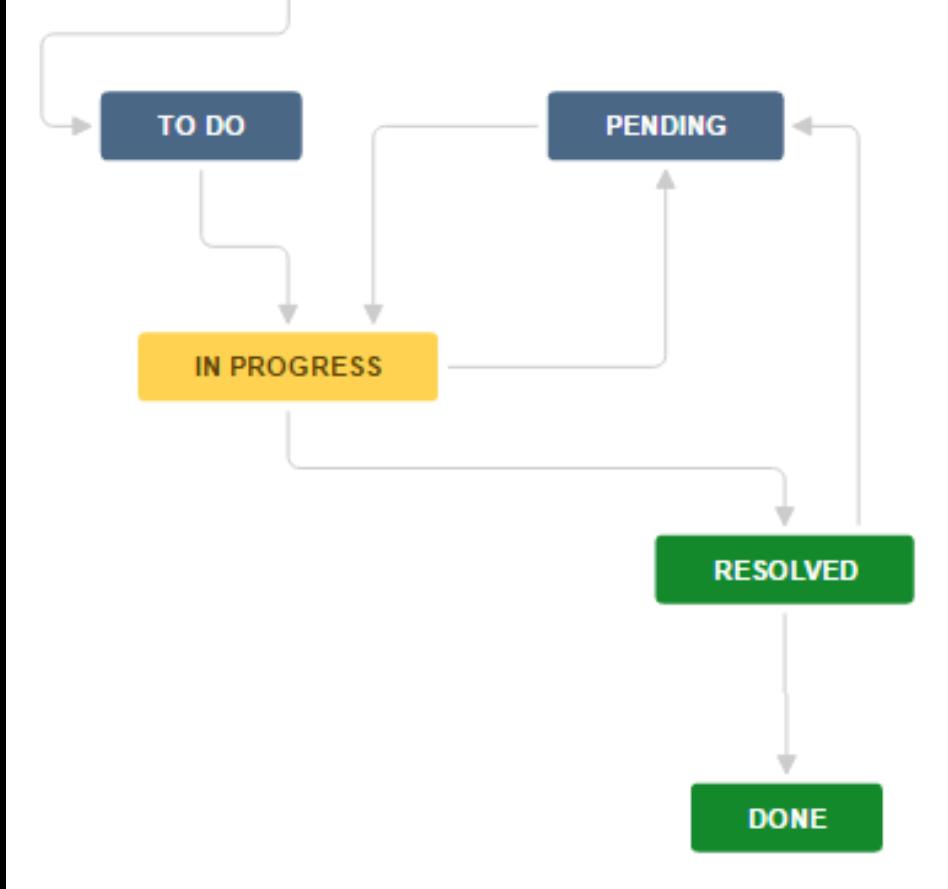

- Setting up a JIRA workflow requires organizing the process steps and approvals needed to complete tasks
- Based on the "Software Simplified Workflow Scheme"
- Takes "To Do", "In Progress" and "Done"
- Adds "Pending" for questions to the sponsor
- Adds "Resolved" for submissions to the sponsors
- If returned from the sponsor it can go to "Pending" again or if it is accepted the tasks is closed.

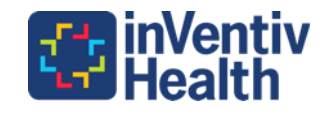

## CRO Basic Workflow Text

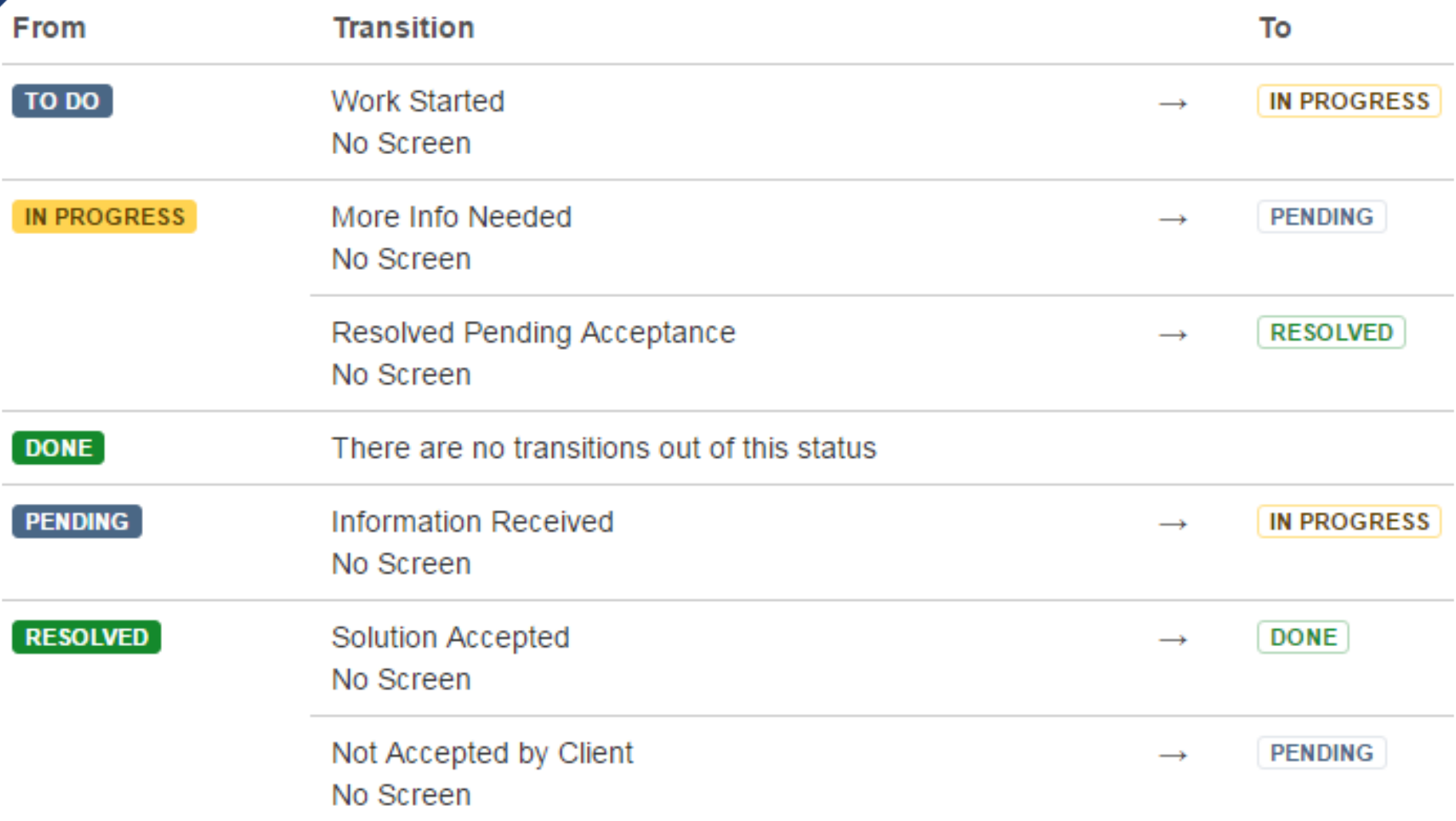

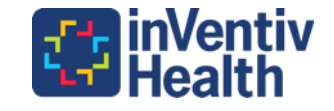

## **JIRA Software**

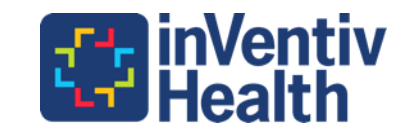

### JIRA Software Backlog

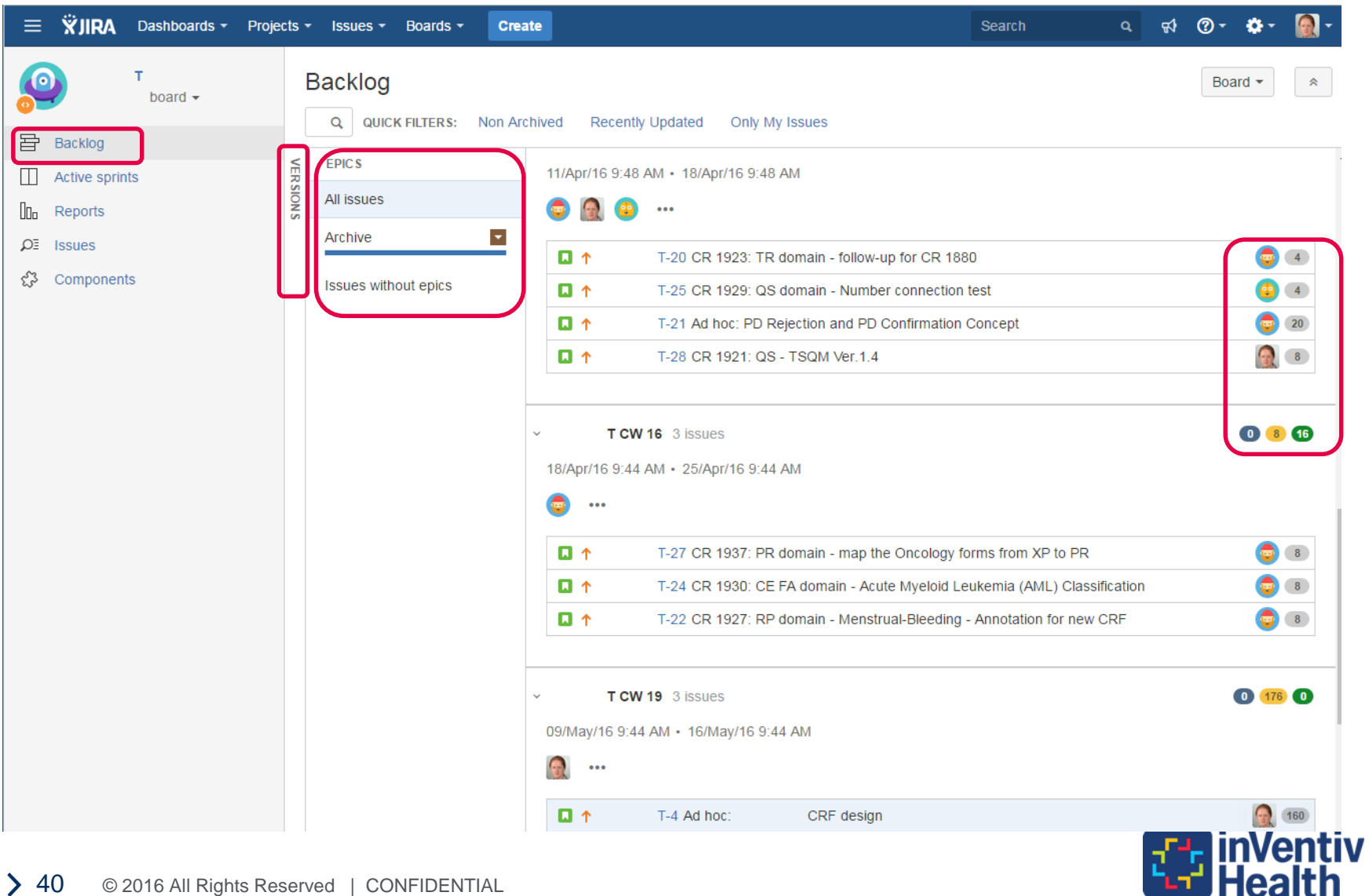

### JIRA Software Sprint Board

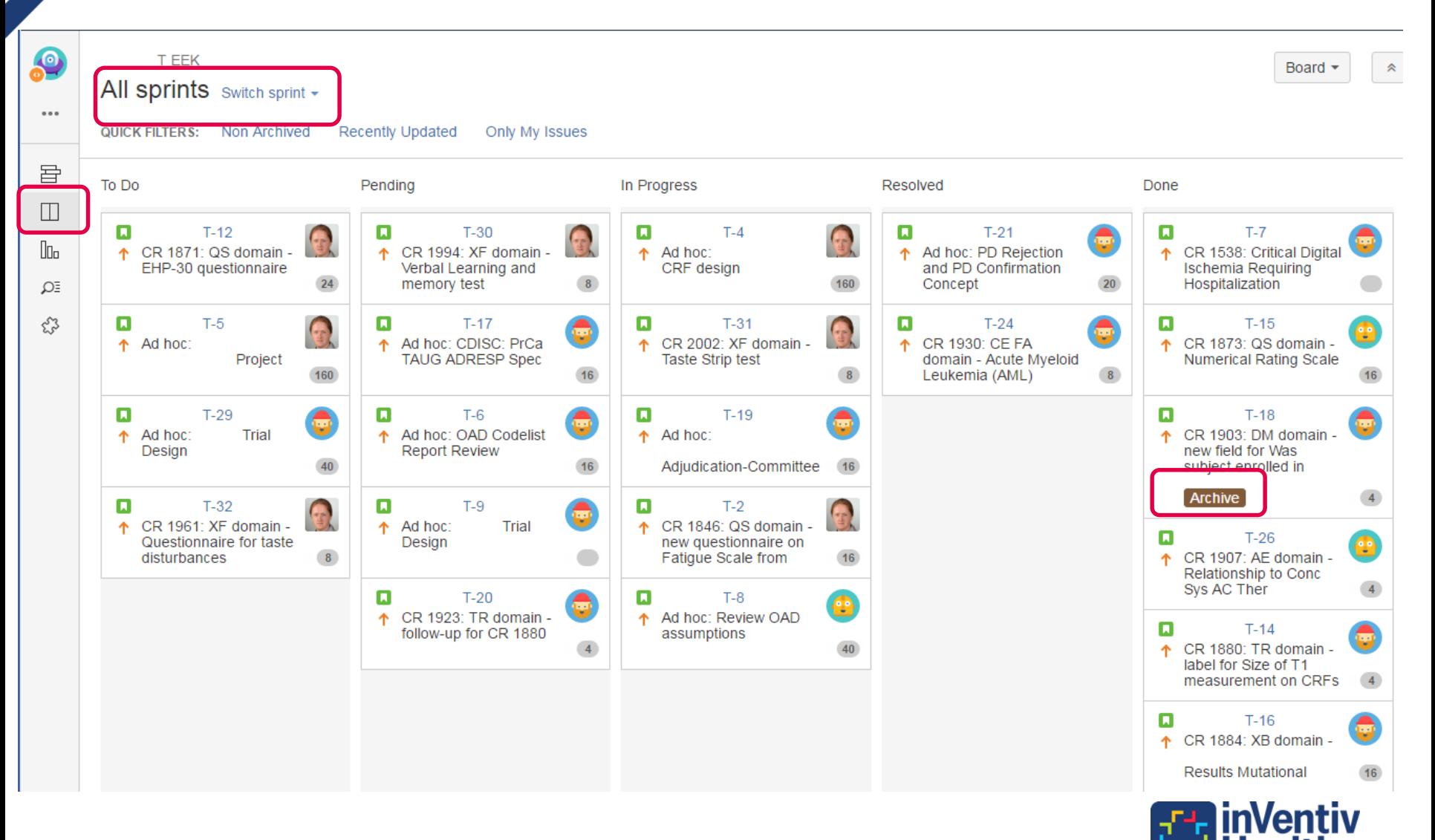

## JIRA Software Sprint Board – Quick Filters

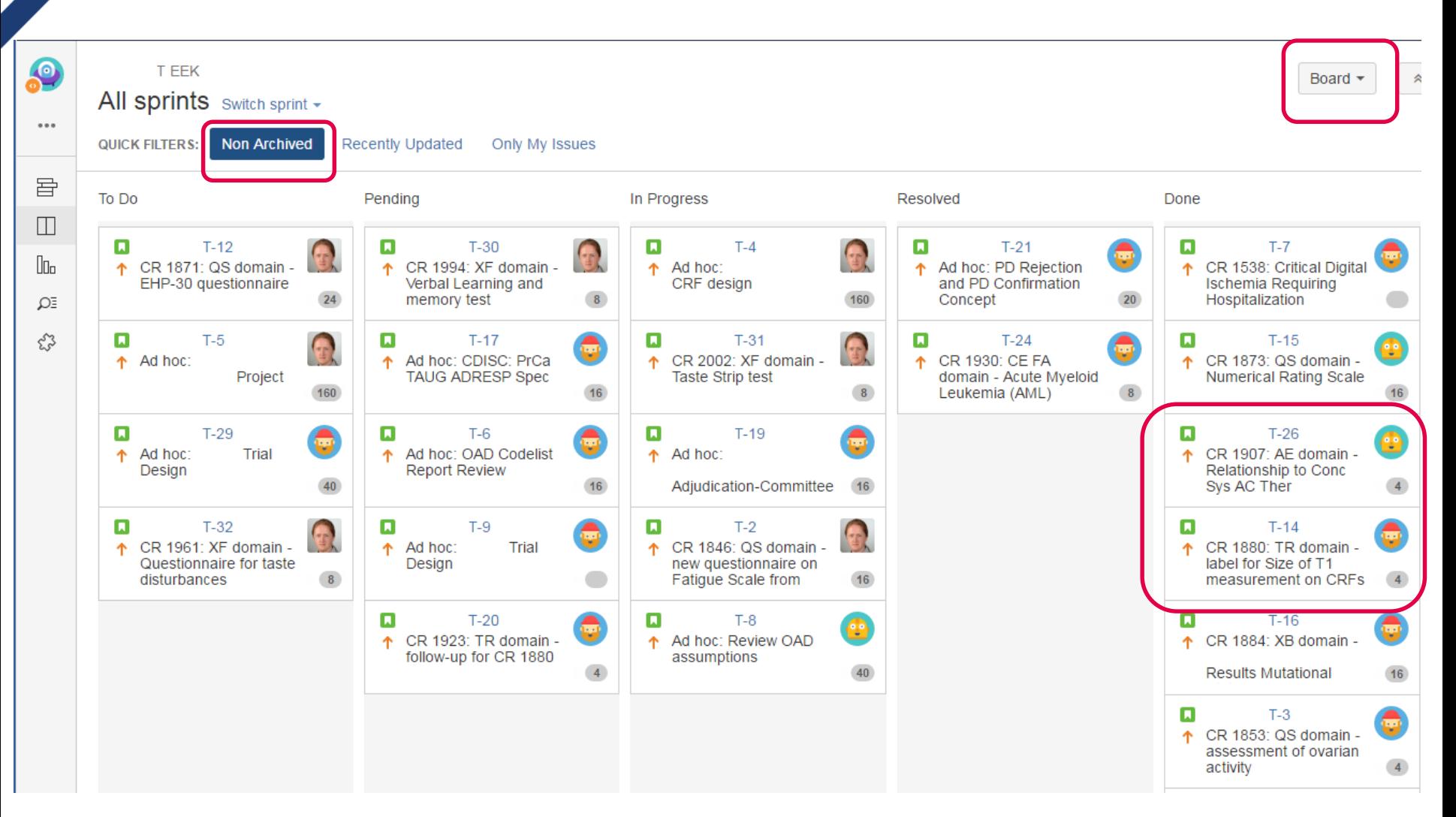

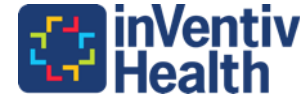

## Create Quick Filters

Configure

**CONFIGURATION** 

General

Columns

Swimlanes

**Quick Filters** 

Card colors

Card layout

Estimation

Working days

**Issue Detail View** 

#### **T EEK**

 $\leftrightarrow$  Back to board

#### **Quick Filters**

Quick Filters can be used to further filter the issues in the board based on the additional JQL query.

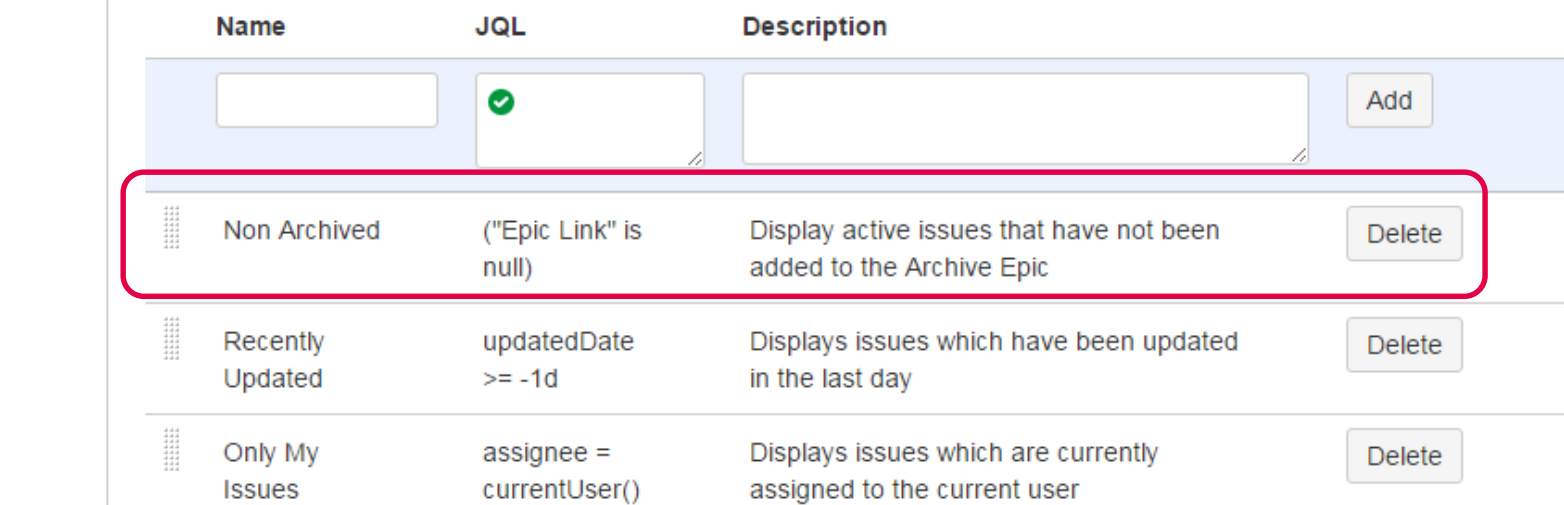

- The active tasks are not kept in an Epic
- ("Epic Link" is null)

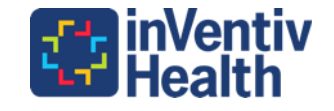

#### View Issue Comments

CDASH / CDASH-207 CDASHIG Section 4.3.3 Data Standards expert reviewer

□ Comment Agile Board More  $\sim$ 

#### **Description**

Companies are increasingly adding a data standards expert review to all CRFs. This can be on a study level or standard CRF review level. This ensure that the CRF conforms to CDASH (or company collection standard) and is SDTM compliant. Additionally they review the controlled terminology to ensure it is consistent and unambiguous.

Should we add:

 $1)$ 

Data Standards expert should review the CRF to ensure that the data collected is in line with company standards, SDTM and controlled terminology.

or

 $2)$ Data Standards expert should review the CRF to ensure that the data collected is in line with company standards, all required, expected and permissible (when applicable) SDTM variables are accounted for and controlled terminology is used and unambiguous.

If this is to be added will it be 1 or 2? Or should this be separated into a separate Best Practice Recommendation?

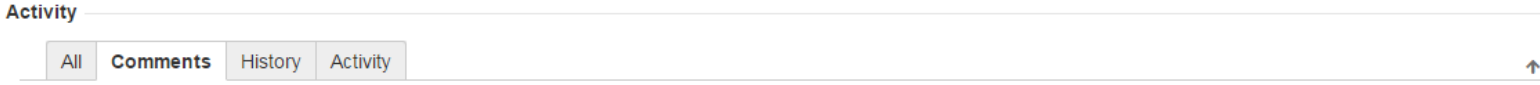

#### Kim Truett added a comment - 11/Feb/16 1:51 PM

for general discussion - but what reviewer is talking about here is 'big company practices' - to have someone whose job is to review all CRFs before usage would be restricted to larger companies, and therefore, seems only partially applicable.

#### Deanna Kiely added a comment - 11/Feb/16 2:04 PM

In larger companies these reviewer roles are usually split between different people, department or even can be outsourced. However they do not have to be. The CRF designer or programmer could be the Data Standards expert and usually are. The CRF designer may be trained in CDASH while the programmer could be the SDTM expert.

The purpose of mentioning the Data Standards expert specifically is that each CRFs should be reviewed to ensure compliance with CDASH/SDTM before the data is collected. This practice is becoming more common but it is still not in all companies. When this is not done there can be numerous issues.

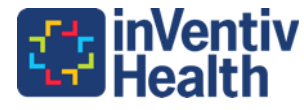

#### Agile Reports – Cumulative Flow Diagram

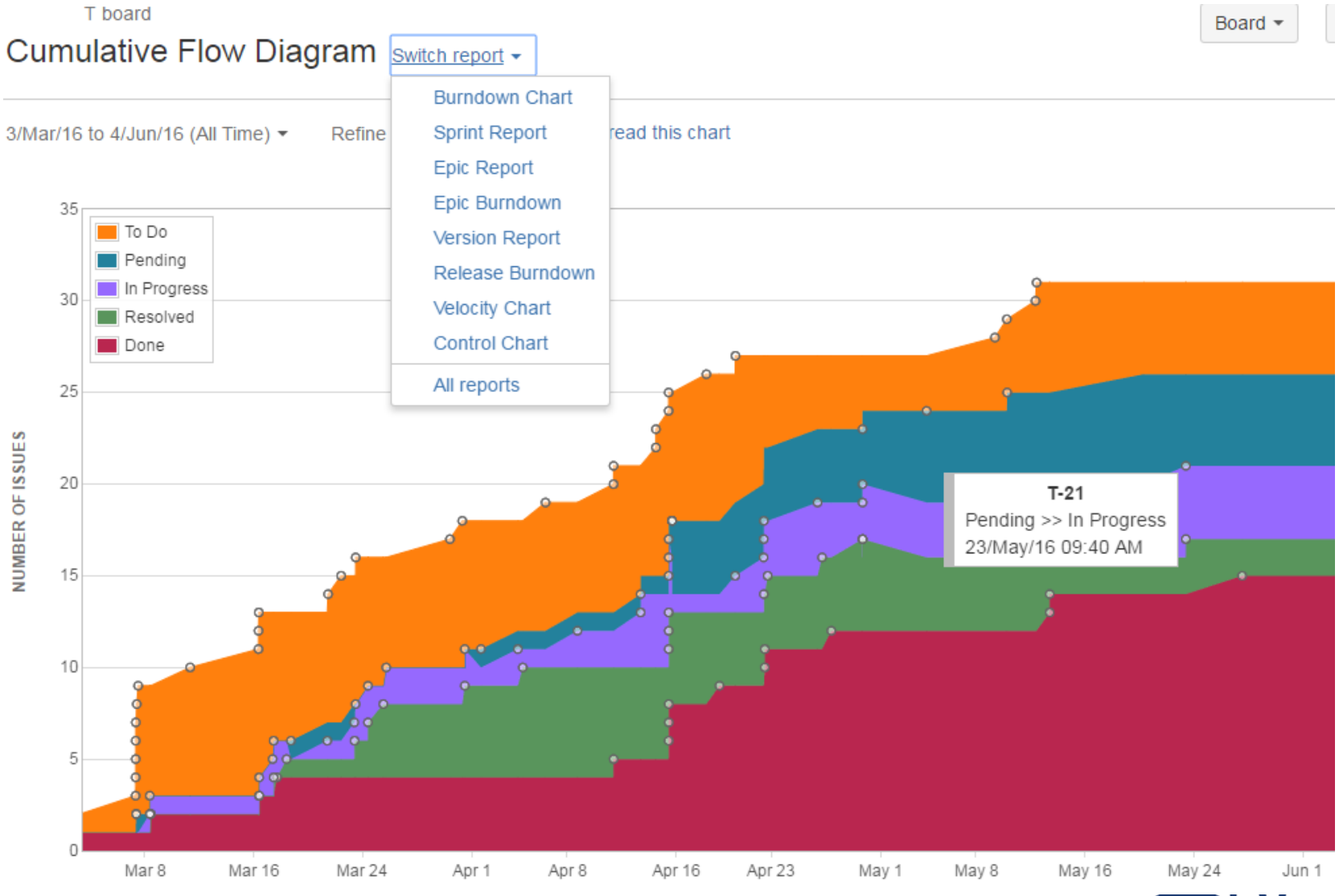

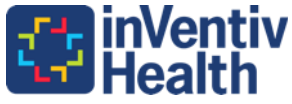

## Permissions and Time Tracking

- Edit issues is disabled in CDISC JIRA
- Delete issues should be only be assigned to the Admins
- **Comments permissions**
	- − Add comments
	- − Edit own comments

#### • **Attachments permissions**

- − Create attachments
- − Delete own attachments

#### • **Time-tracking Permissions**

- − Work on issues
- Delete own worklogs
- − Edit own worklogs
- If time is not logged most of the sprint reports do not work effectively.

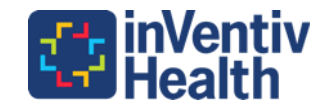

## Time Tracking in Original Time Estimates

- "Story Points" vs "Original Time Estimates"
	- − Original Time Estimates can be tracked by logging work
- Configure your Scrum board to take estimates in Original Time Estimates (JIRA Admin and Board Admin)

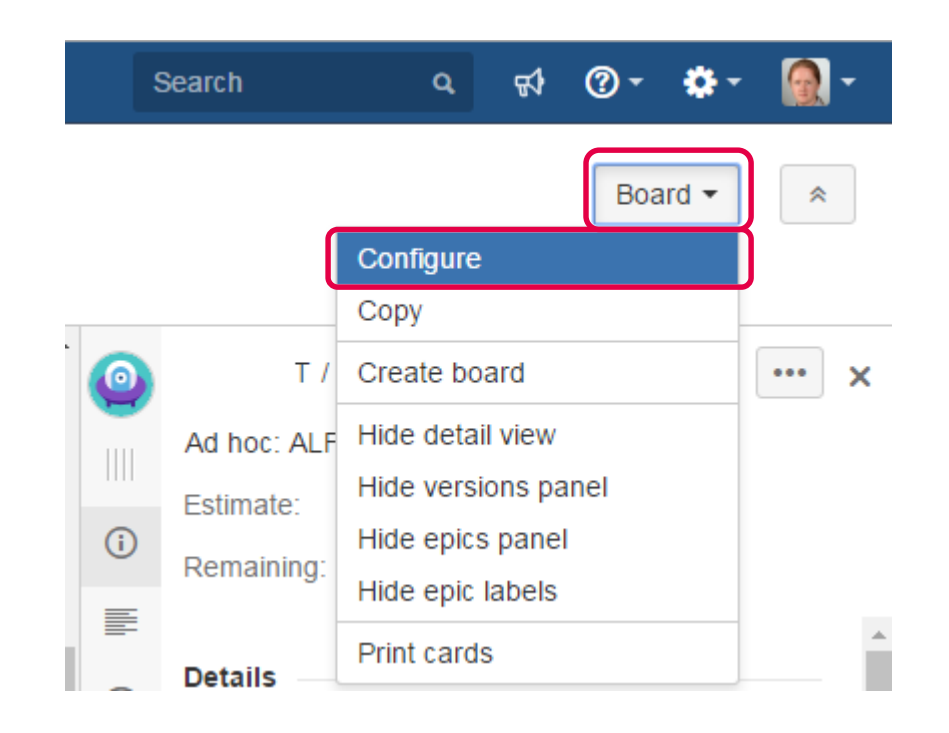

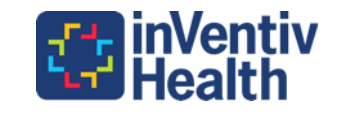

## Time Tracking in Original Time Estimates

- Change Estimation Statistic from "Story Points" to "Original Time Estimates"
- Time Tracking is set to "None"
- If "Remaining Estimate and Time Spent" is selected values do not burn down when an issue is completed only when the time is entered.

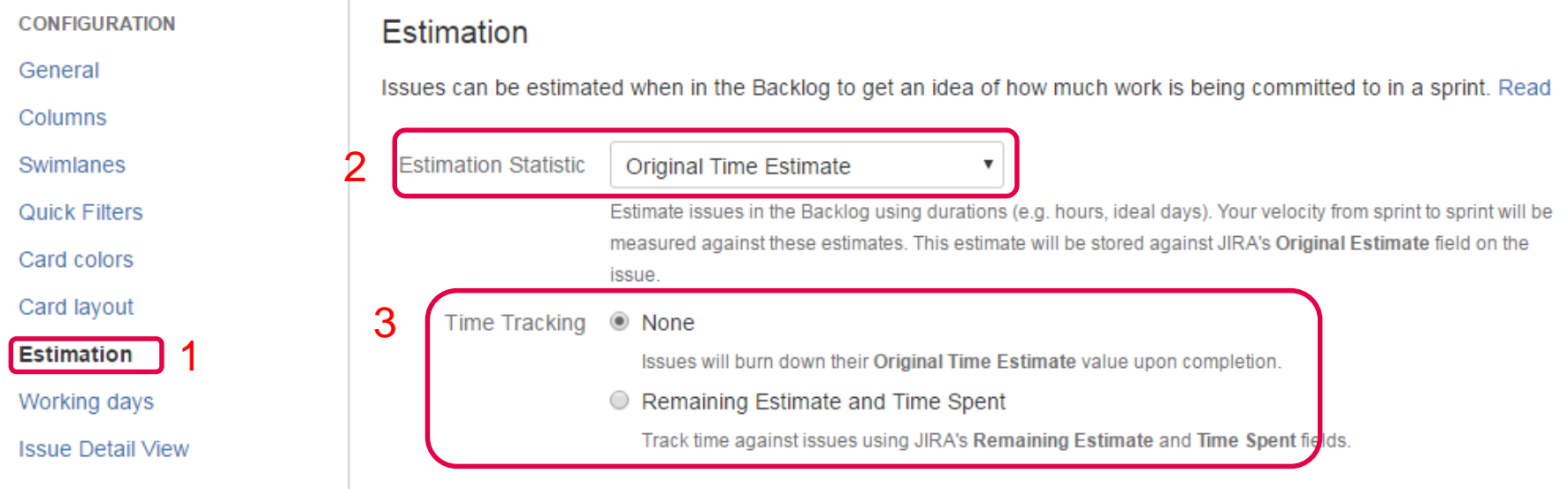

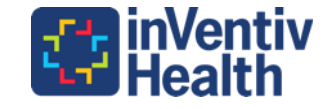

#### Time Tracking

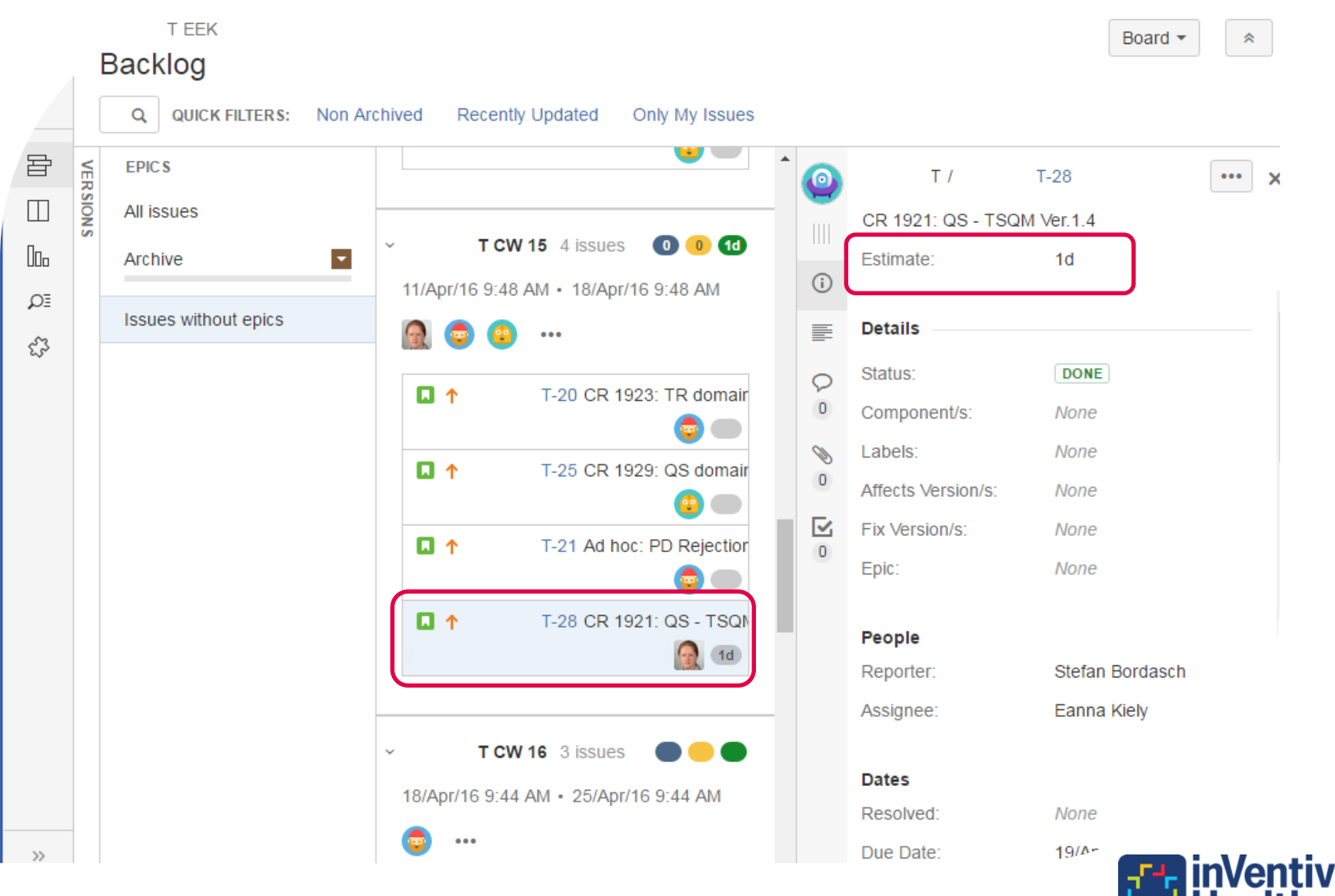

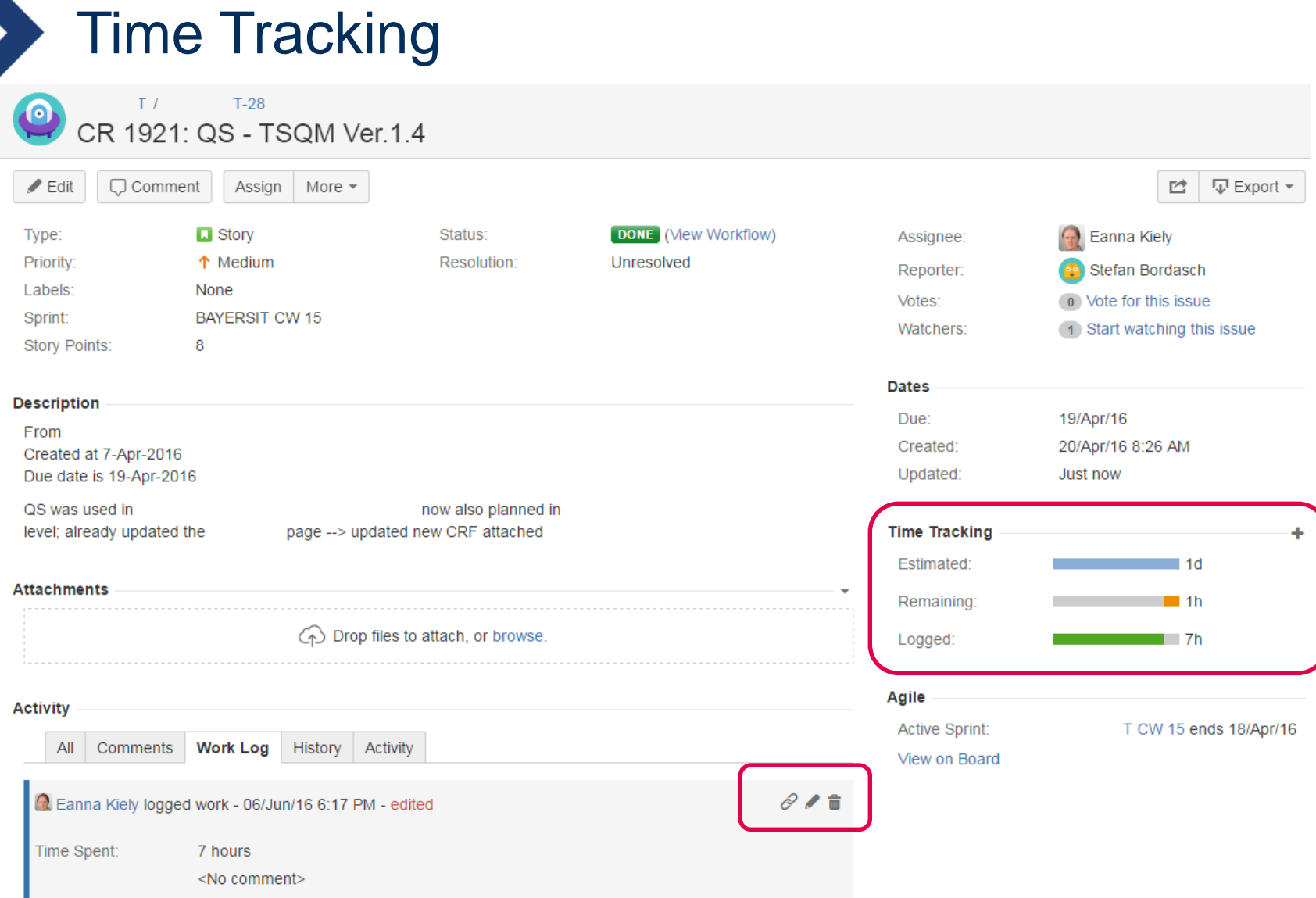

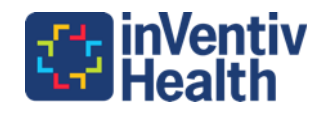

## **Questions**

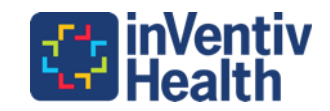

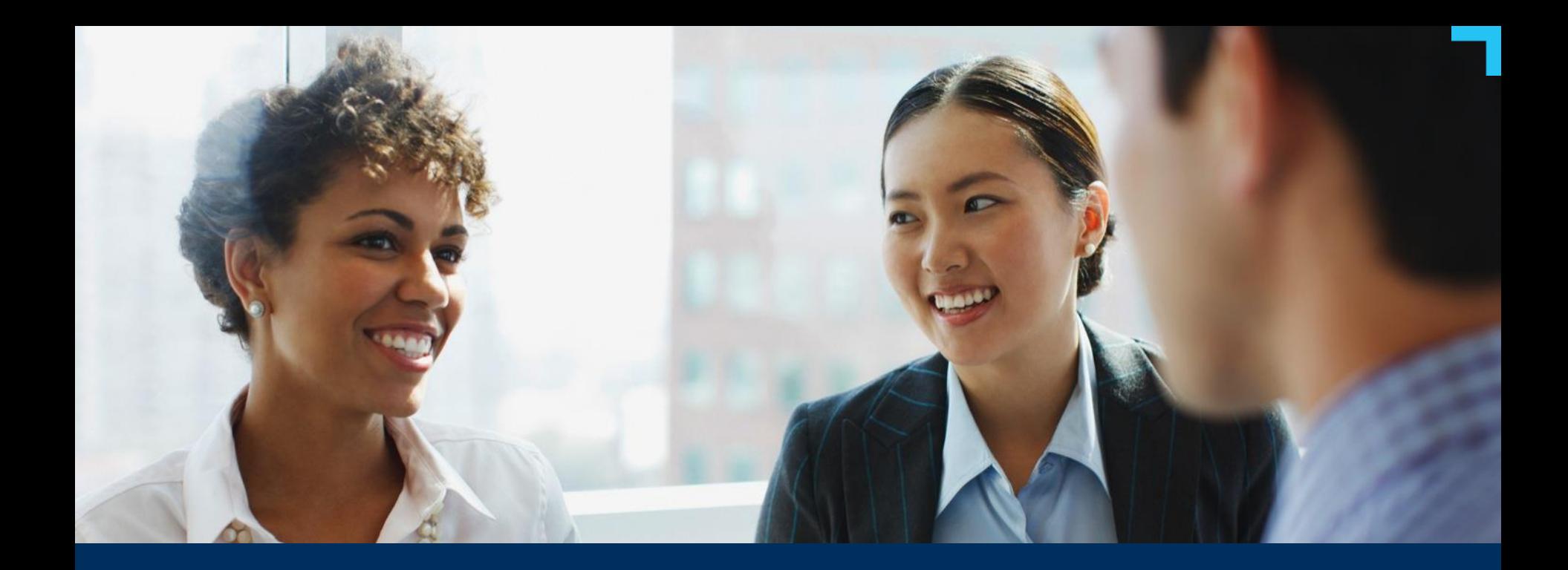

# **Thanks you!**

**Éanna Kiely CDISC Engineer**

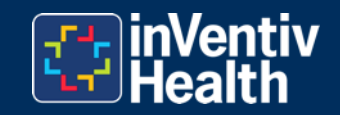

> 52 © 2016 All Rights Reserved | CONFIDENTIAL